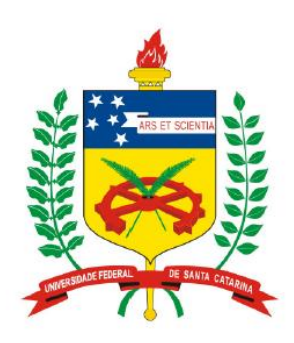

**Universidade Federal de Santa Catarina Centro Tecnológico – CTC Departamento de Engenharia Elétrica** 

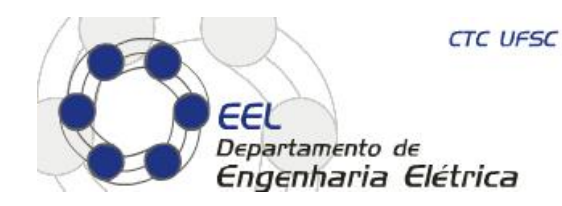

# "**EEL7020 – Sistemas Digitais**"

#### **Prof. Eduardo Augusto Bezerra**

**Eduardo.Bezerra@eel.ufsc.br** 

**Florianópolis, março de 2010.** 

# **Sistemas Digitais**

### "**FPGAs: estrutura interna, aplicações e limitações**"

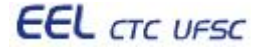

# **Plano de Aula**

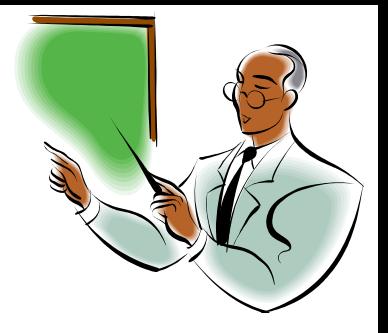

## "**FPGAs: estrutura interna, aplicações e limitações**"

- Objetivos:
	- Conhecer a estrutura interna de FPGAs
		- Blocos lógicos, entrada/saída, interconexão
		- FPGAs Xilinx
	- Iden%ficar aplicações de FPGAs
	- Desenvolver estudo de caso
	- Descrever e avaliar limitações de FPGAs

### **Motivação**

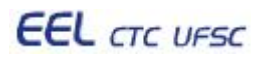

# **Problema: implementar uma função lógica**

**f(A, B) = A and B , onde A e B possuem 4 bits cada, gerando uma saída também de 4 bits**

- **Solução 1: dispositivo TTL 7408**  § **Nova função significa alteração no hardware (placa)**
- **Solução 2: microprocessador (SW)**

**void main(){ int a, b, f; f = a & b; }** 

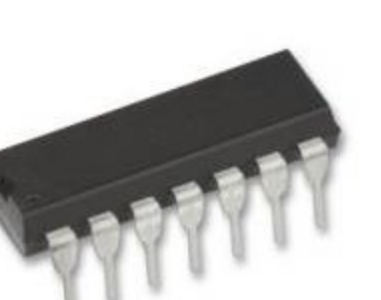

- § **Flexibilidade para novas funções**
- § **Necessidade de memória para armazenar programa**
- § "**Adaptações**" **para obter variáveis de 4 bits**

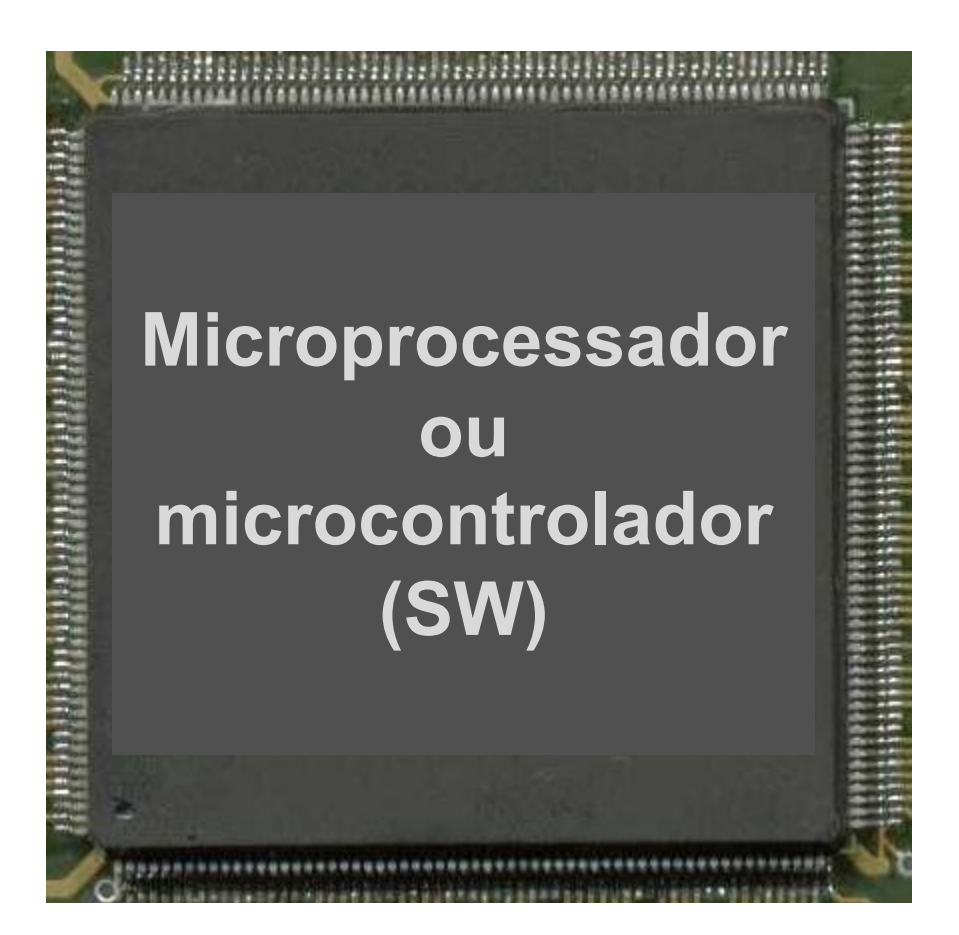

# **Problema: implementar uma função lógica**

**f(A, B) = A and B , onde A e B possuem 4 bits cada, gerando uma saída também de 4 bits**

- **Solução intermediária: FPGA** 
	- § **Possibilita implementação de novas funções em hardware, sem alteração na placa**

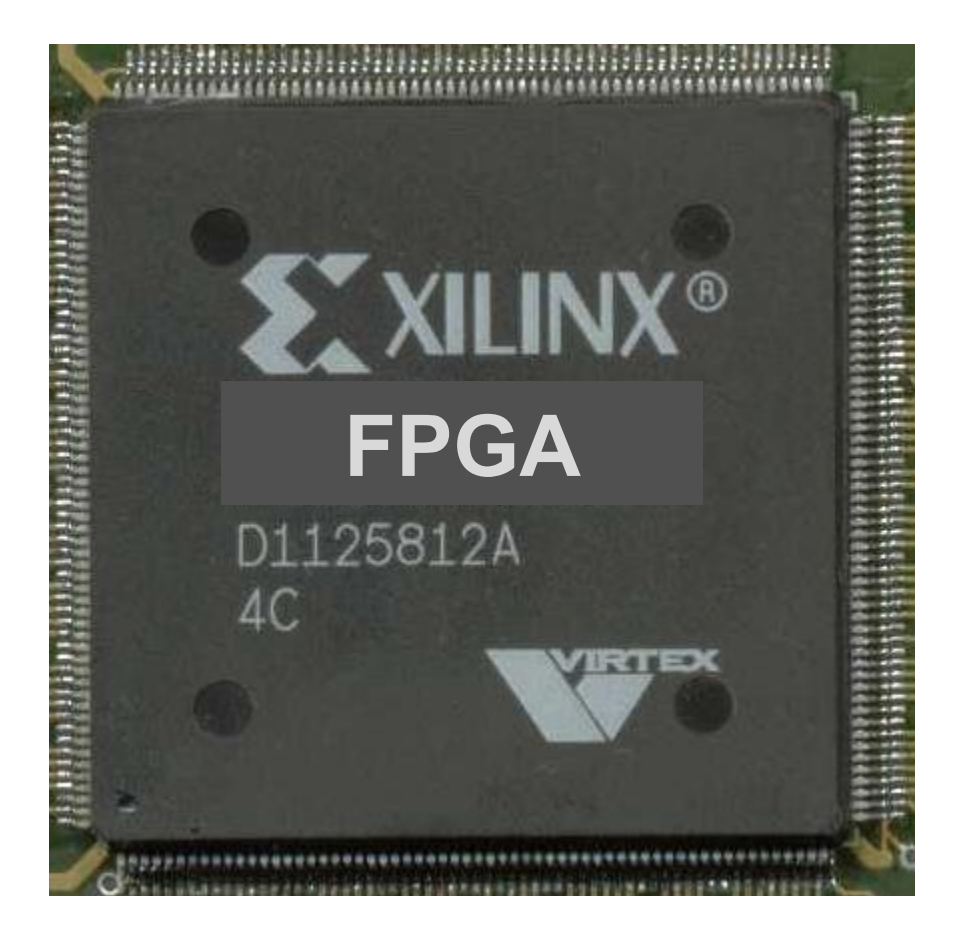

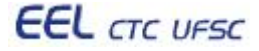

### **FPGAs: estrutura interna**

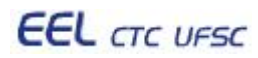

# **Componentes básicos de dispositivos FPGA**

**Objetivo: prover recursos de hardware para implementação de funções lógicas**

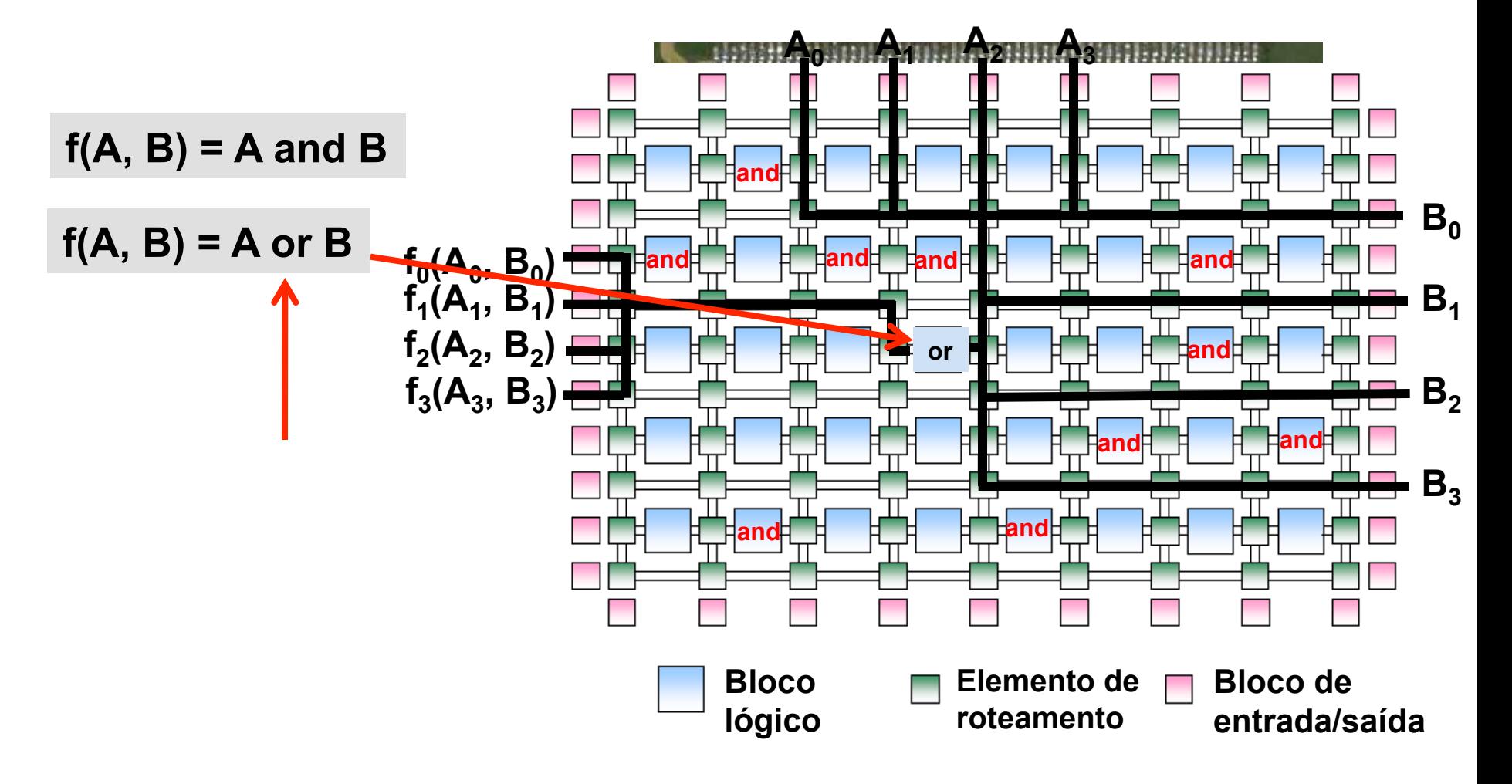

# **Estrutura interna**

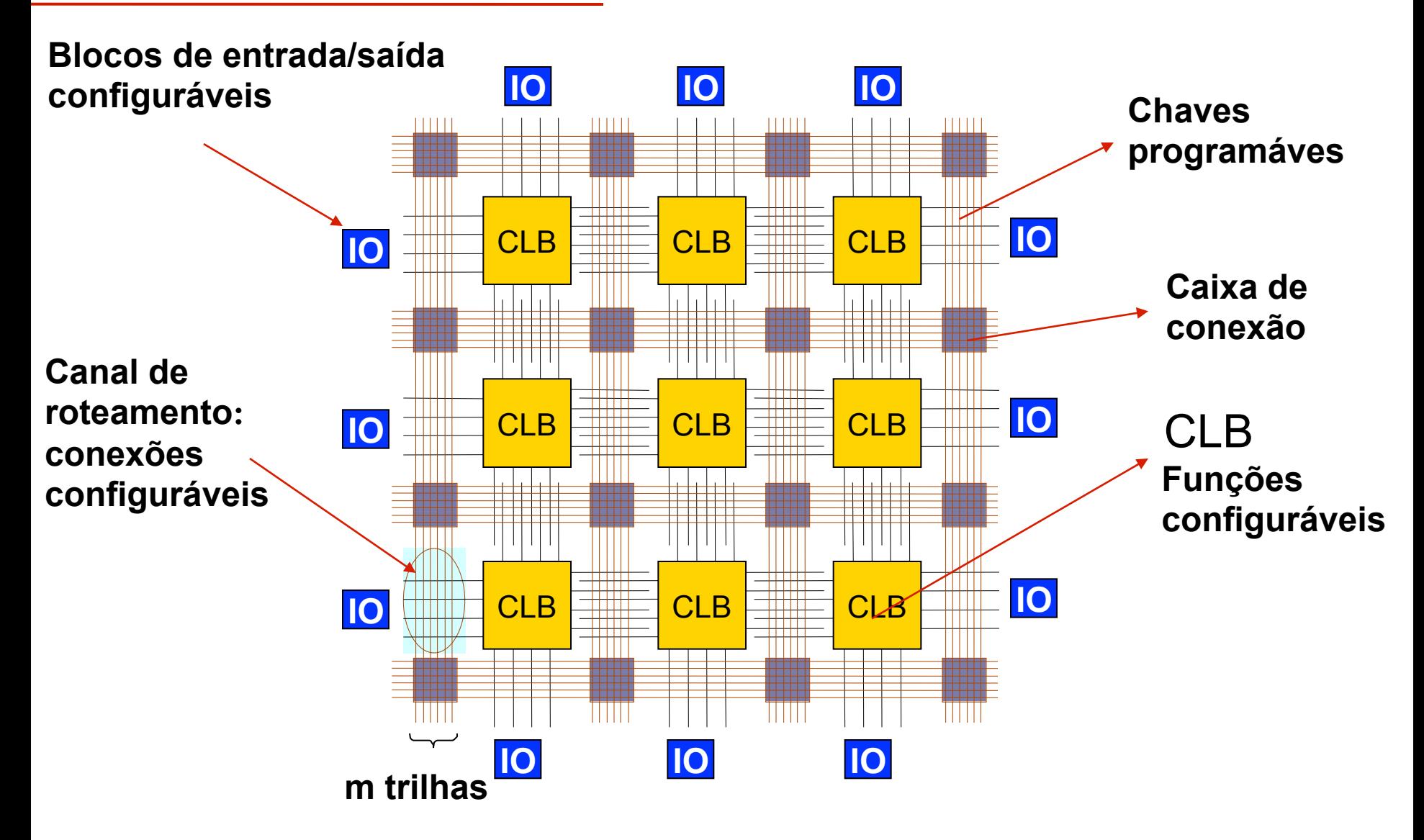

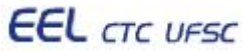

# **Estrutura interna**

• **Matriz de CLBs (***Configurable Logic Blocks***)** interconectados por uma matriz de chaveamento

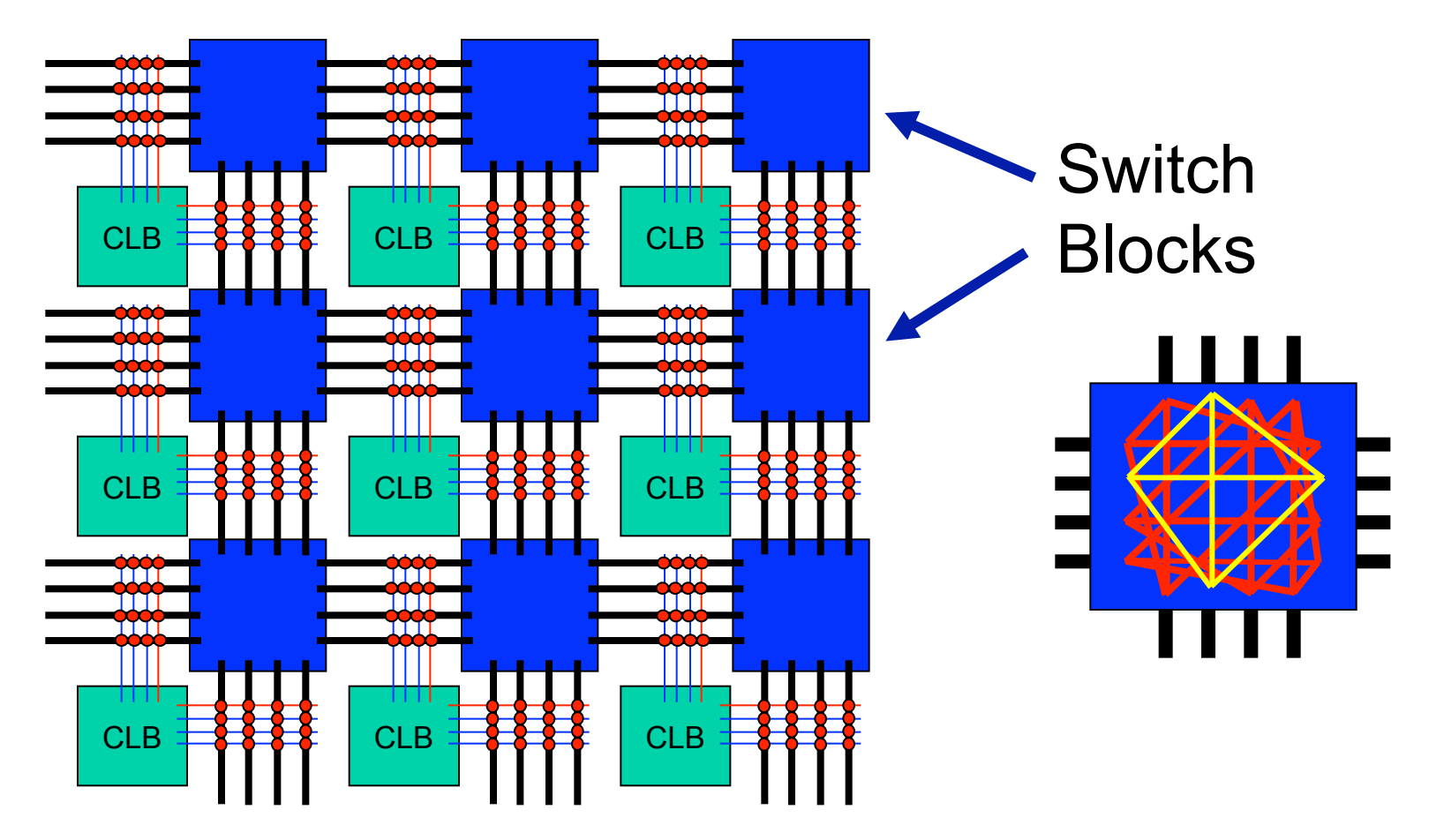

## **Estrutura interna – blocos de entrada/saída**

- **Possuem recursos de memória configuráveis (registrador ou latch)**
- Pads configuráveis como entrada, saída ou bidirecionais
- **Entradas podem utilizar registrador ou latch**
- **Possibilidade de definir sinais three-state (alta impedância)**

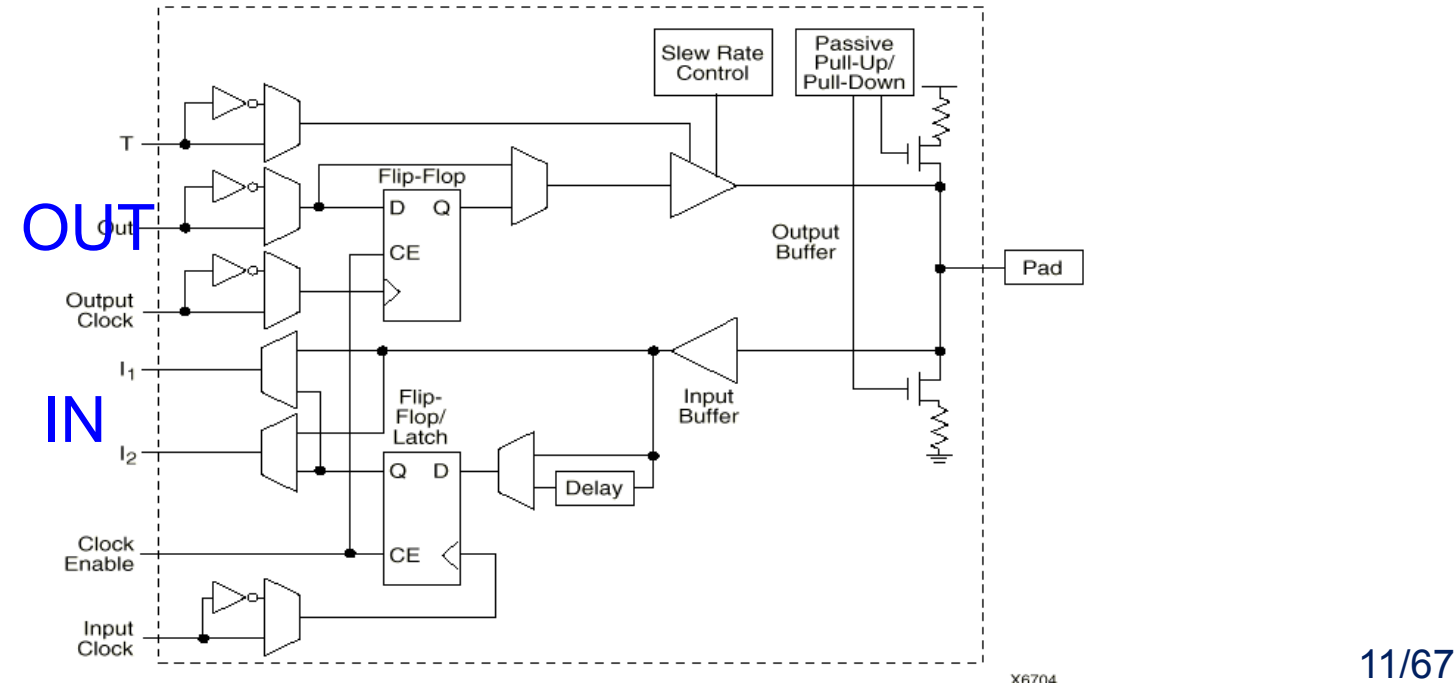

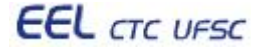

## **Estrutura interna** – funções lógicas

- **LUT Look-Up Table** 
	- **Gerador universal de funções**
	- **Módulo configurável capaz de implementar qualquer tabela verdade de** *n* **entradas**
	- **LUT** 
		- » **Altamente flexível**
		- » **Método mais utilizado (Xilinx e Altera)**

## **Estrutura interna** – funções lógicas

### **Exemplo de função lógica com LUT**

$$
q = (a_0 \, AND \, a_1) \, OR \, (a_2 \, AND \, a_3)
$$

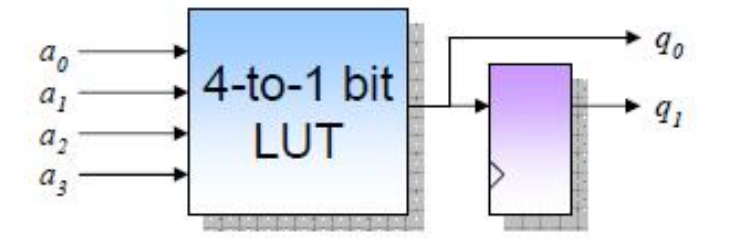

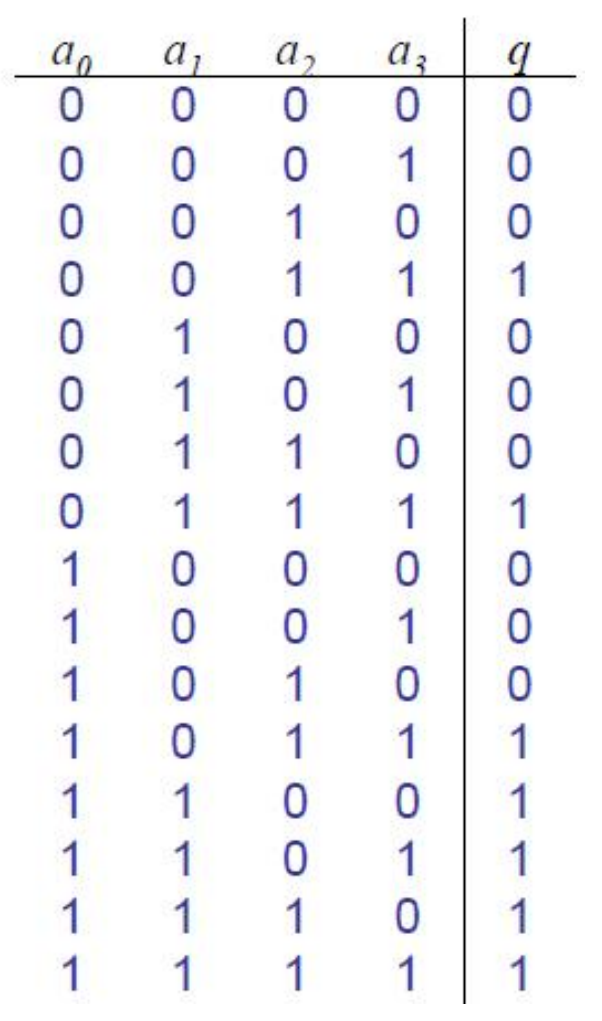

#### **EEL** CTC UFSC

## **Estrutura interna** – funções lógicas

1 0  $\Omega$ 

### **Implementação física de uma LUT4**

0

**Tabela verdade da função é armazenada em memória durante configuração do FPGA**

**As entradas (variáveis booleanas) controlam um multiplexador 2n:1**

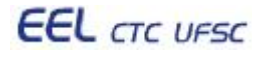

**Considerando 150 transistores / LUT Para 50.000 LUTS** è **7.500.000 transistores!** 

 $F(A, B, C, D) = A B C D + A C D + A D$ 

*F(A, B, C, D)* = ∑ (0, 3, 7, 8, 10, 12, 14)

EEL7020 – Sistemas Digitais 14/67

**A B C D**

15

# **Estrutura interna FPGAs da Xilinx**

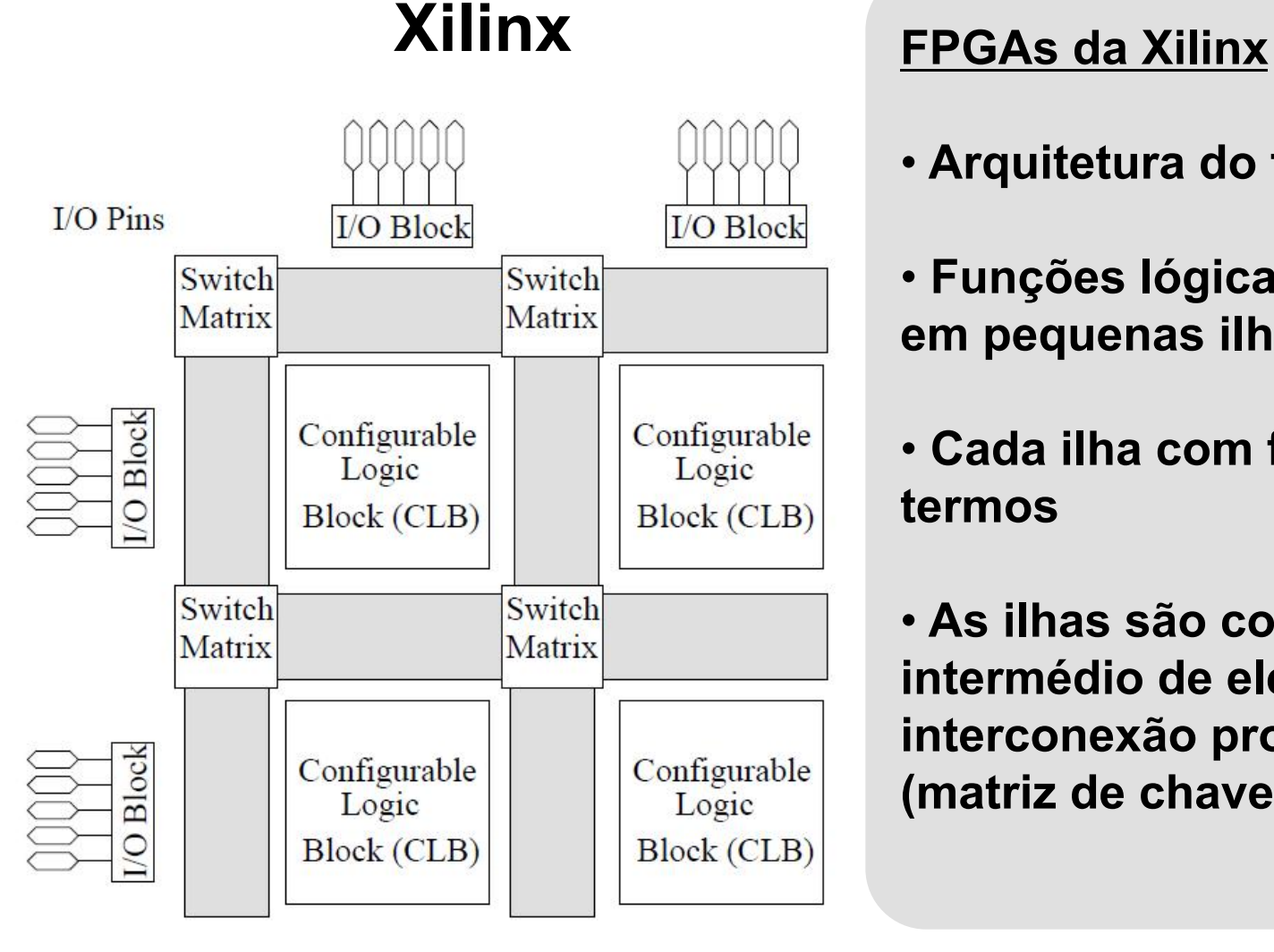

- • **Arquitetura do tipo** "**ilha**"
- • **Funções lógicas são divididas em pequenas ilhas**
- • **Cada ilha com funções de 4 a 6 termos**
- • **As ilhas são conectadas por intermédio de elementos de interconexão programáveis (matriz de chaveamento)**

#### **EEL** CTC UFSC

# **Estrutura interna FPGAs da Altera**

#### **FPGAs da Altera**

**• Os blocos lógicos programáveis<br>estão localizados mais próximos estão localizados mais próximos dos pinos de entrada/saída do FPGA** 

• **Nessa arquitetura, os blocos lógicos estão localizados ao redor do array de roteamento central, altamente conectado.** 

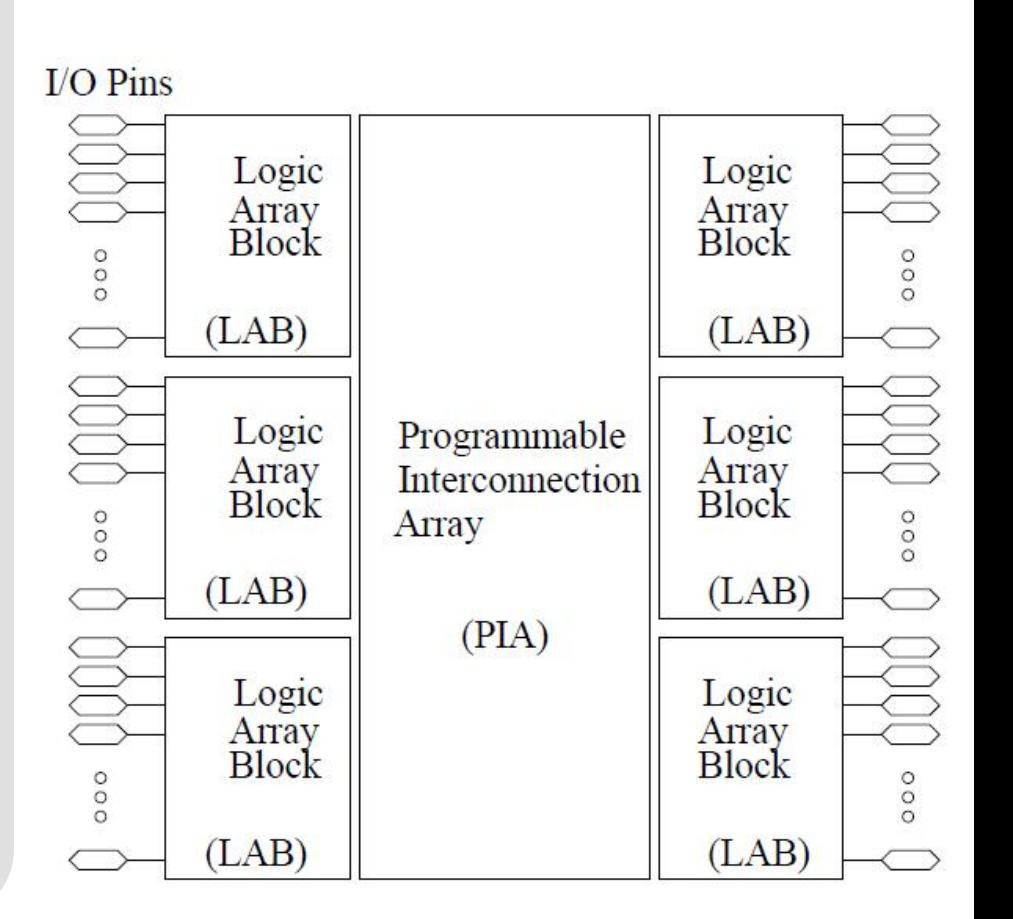

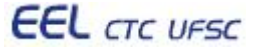

# **Estrutura interna – Xilinx e Altera**

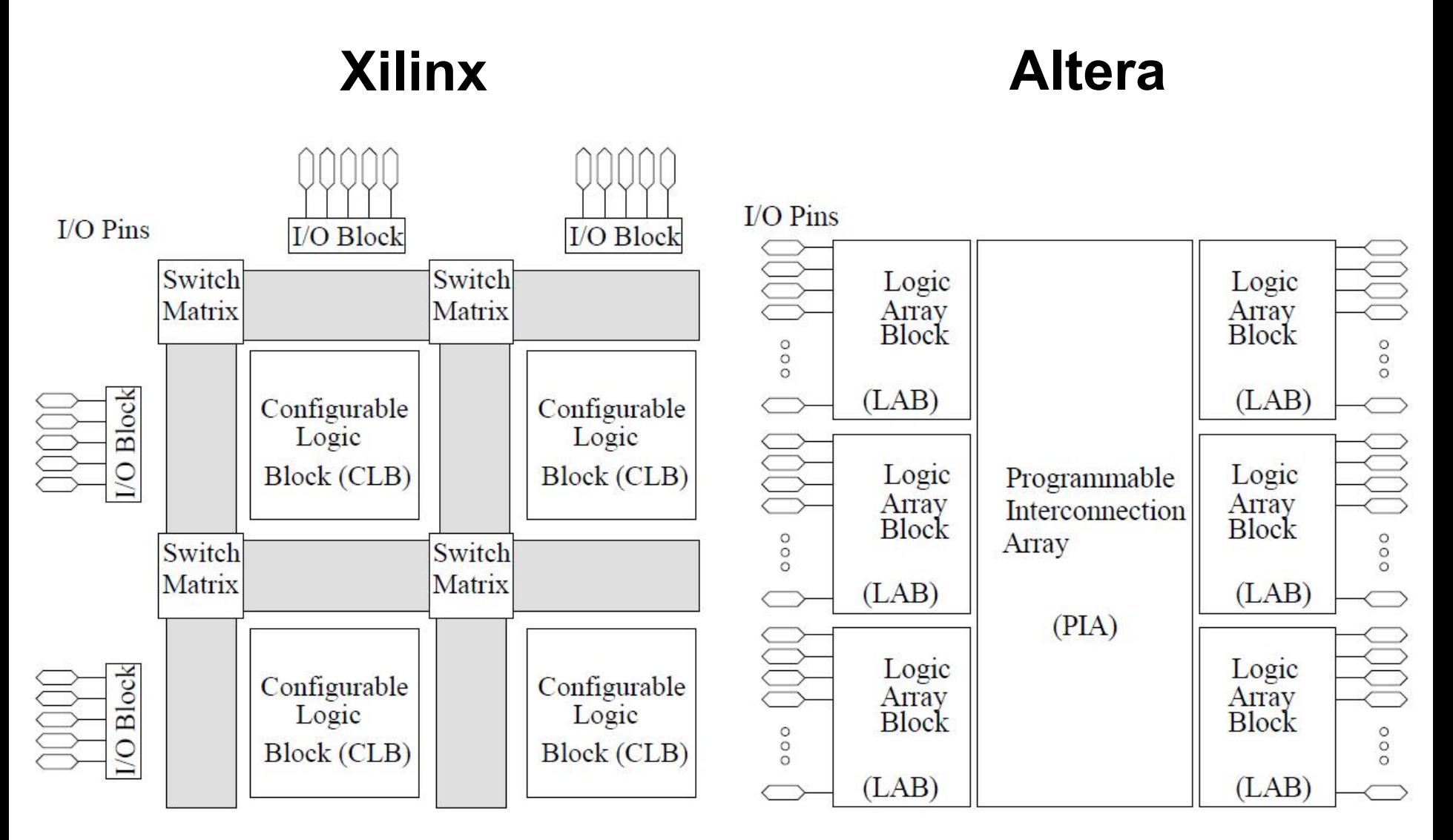

**EEL** CTC UFSC

EEL7020 – Sistemas Digitais 17/67

### **FPGAs Xilinx: estrutura interna**

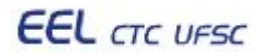

# **FPGAs Xilinx**

- Baixo Custo
	- Família Spartan
	- $-1$  milhão de portas lógicas equivalentes pode ser adquirido por cerca de US\$10.00
- Alto desempenho
	- Família Virtex
	- Virtex, Virtex II, Virtex II-Pro, Virtex-4, Virtex-5, Virtex-6

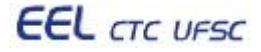

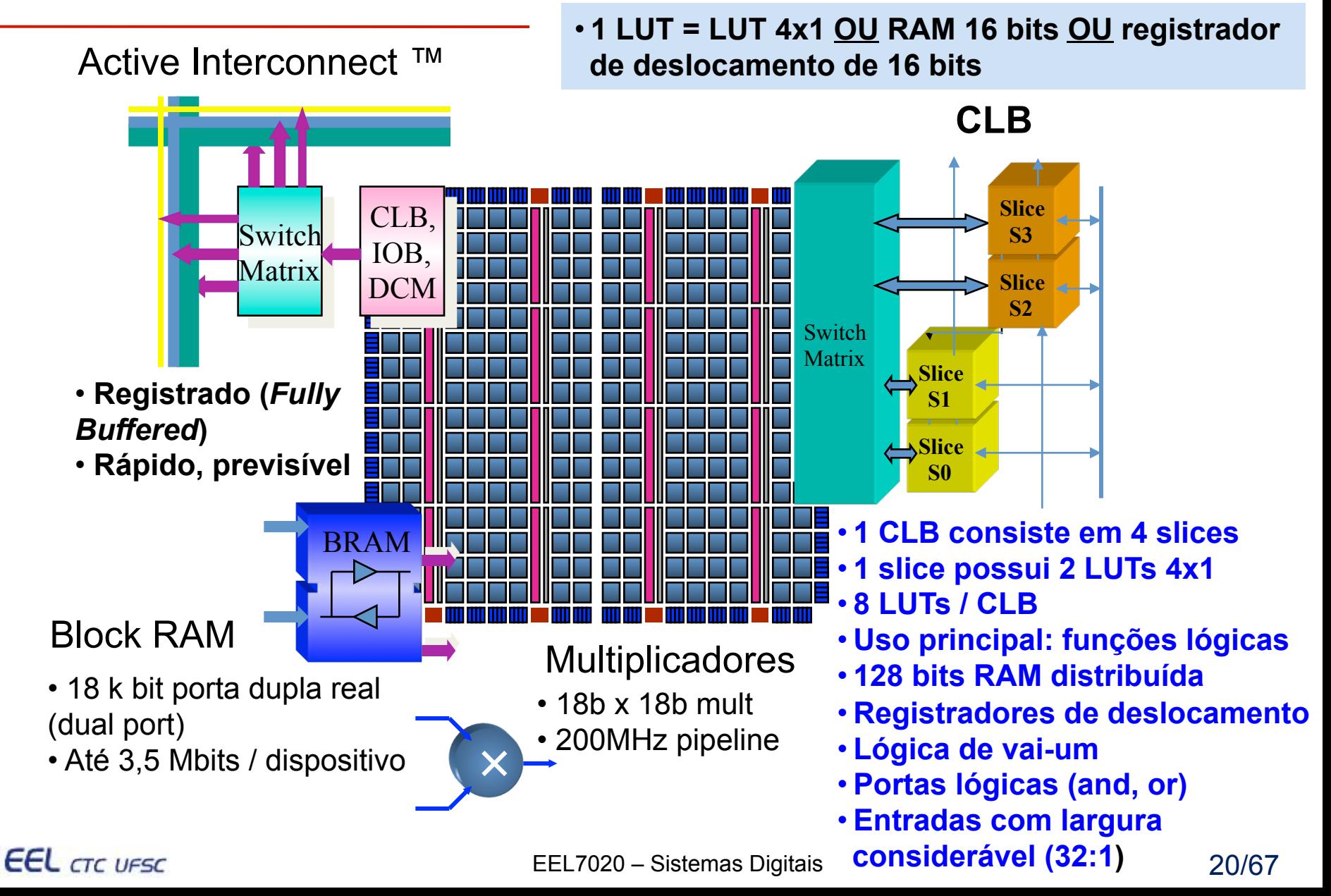

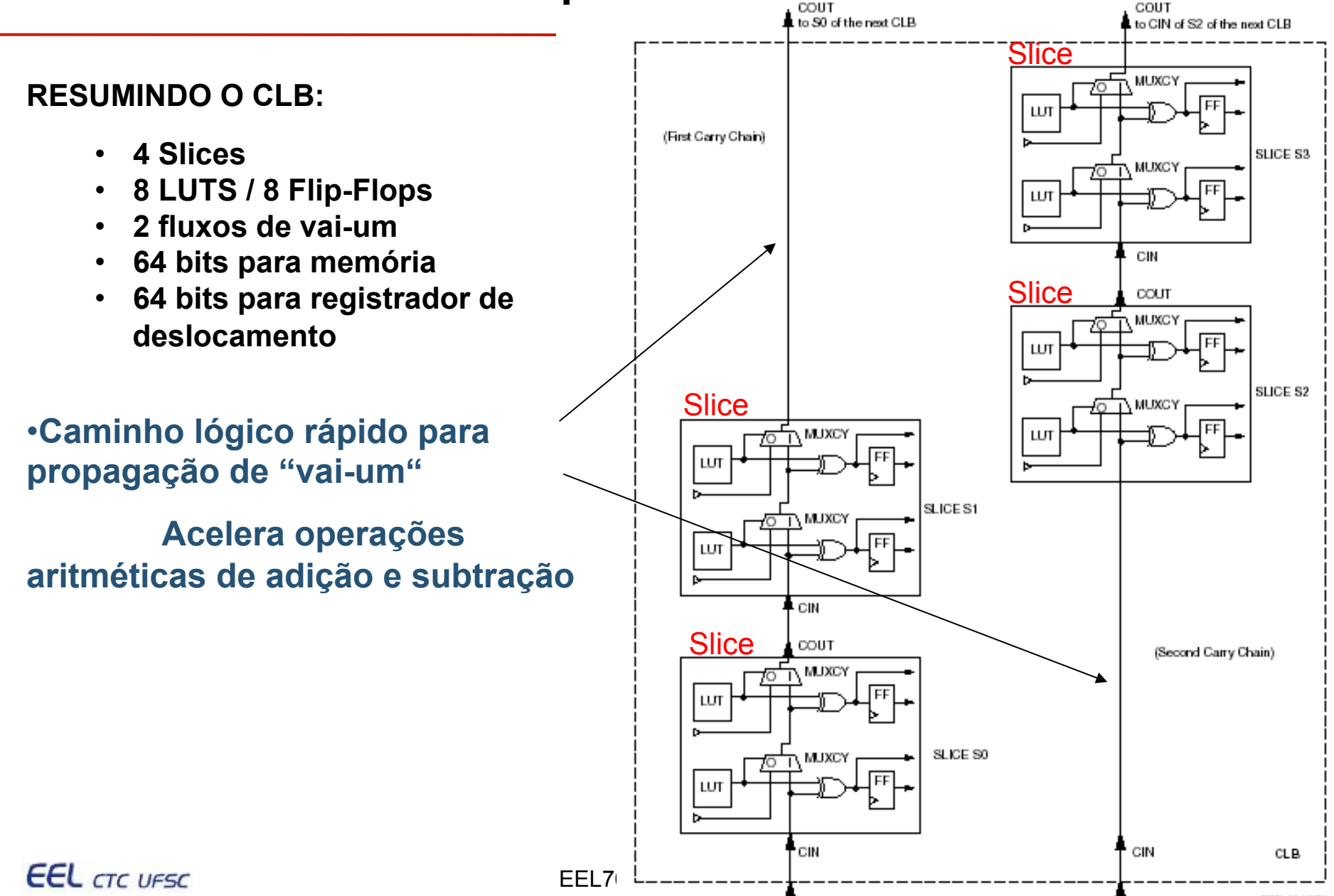

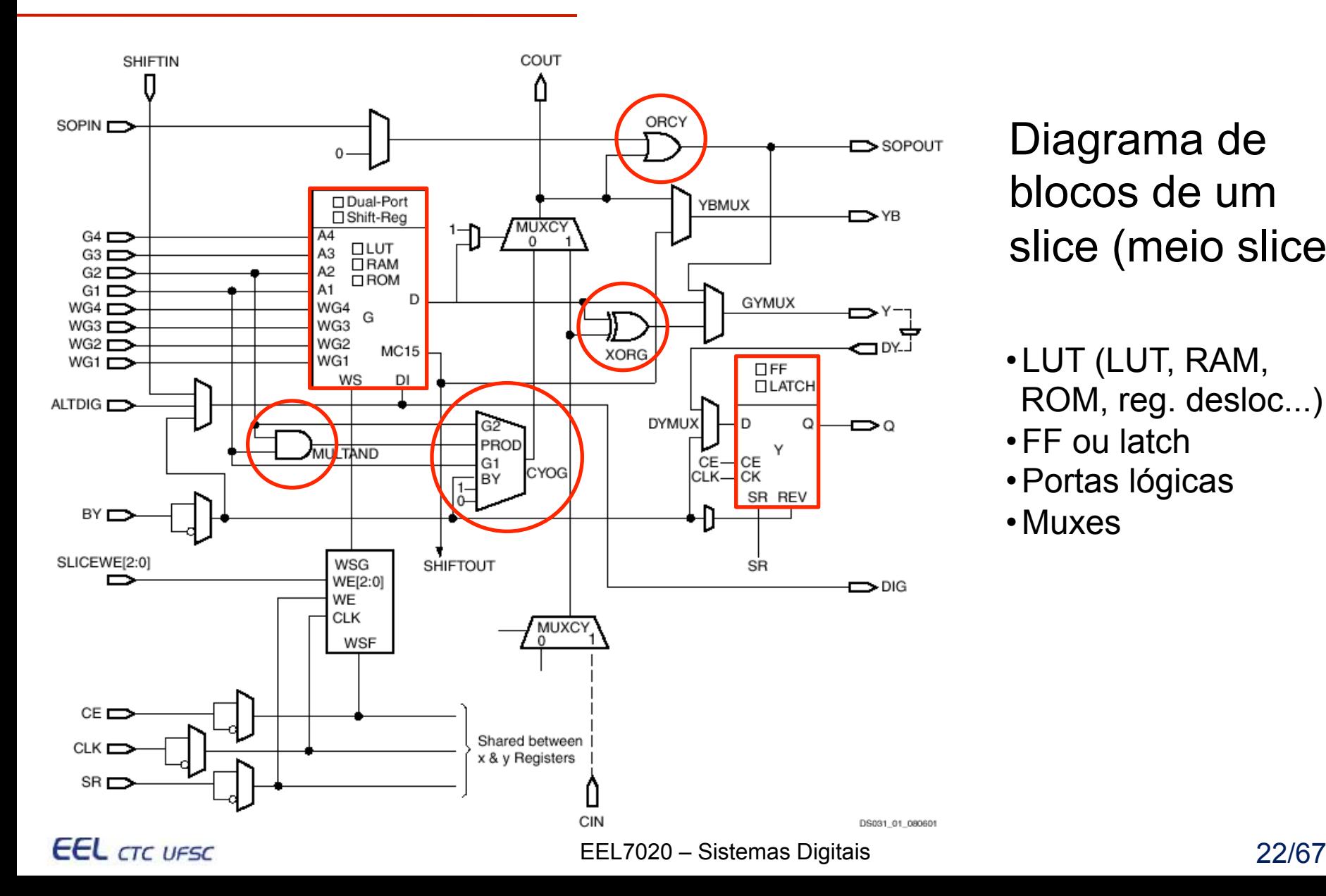

Diagrama de blocos de um slice (meio slice)

•LUT (LUT, RAM, ROM, reg. desloc...)

- •FF ou latch
- •Portas lógicas

•Muxes

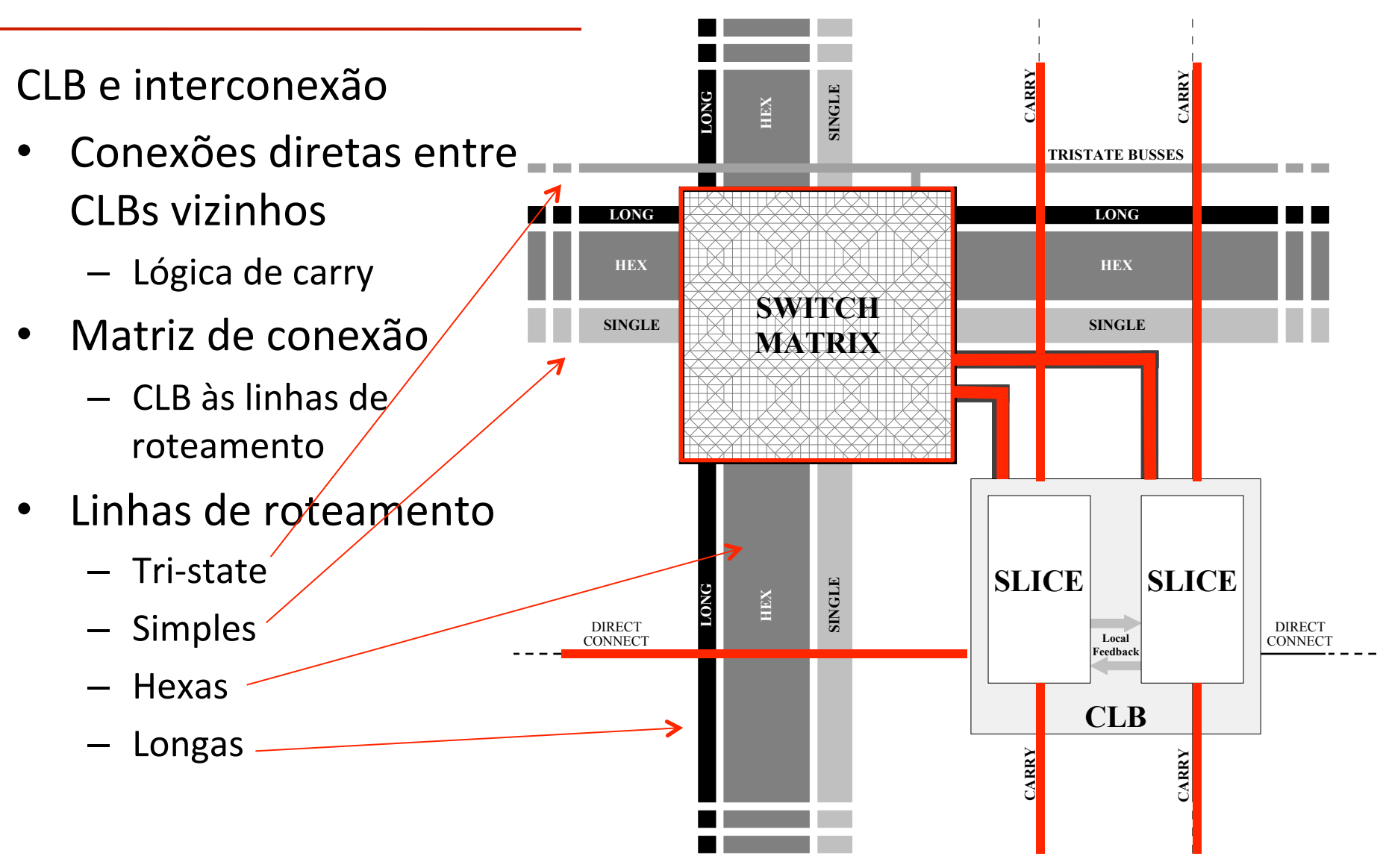

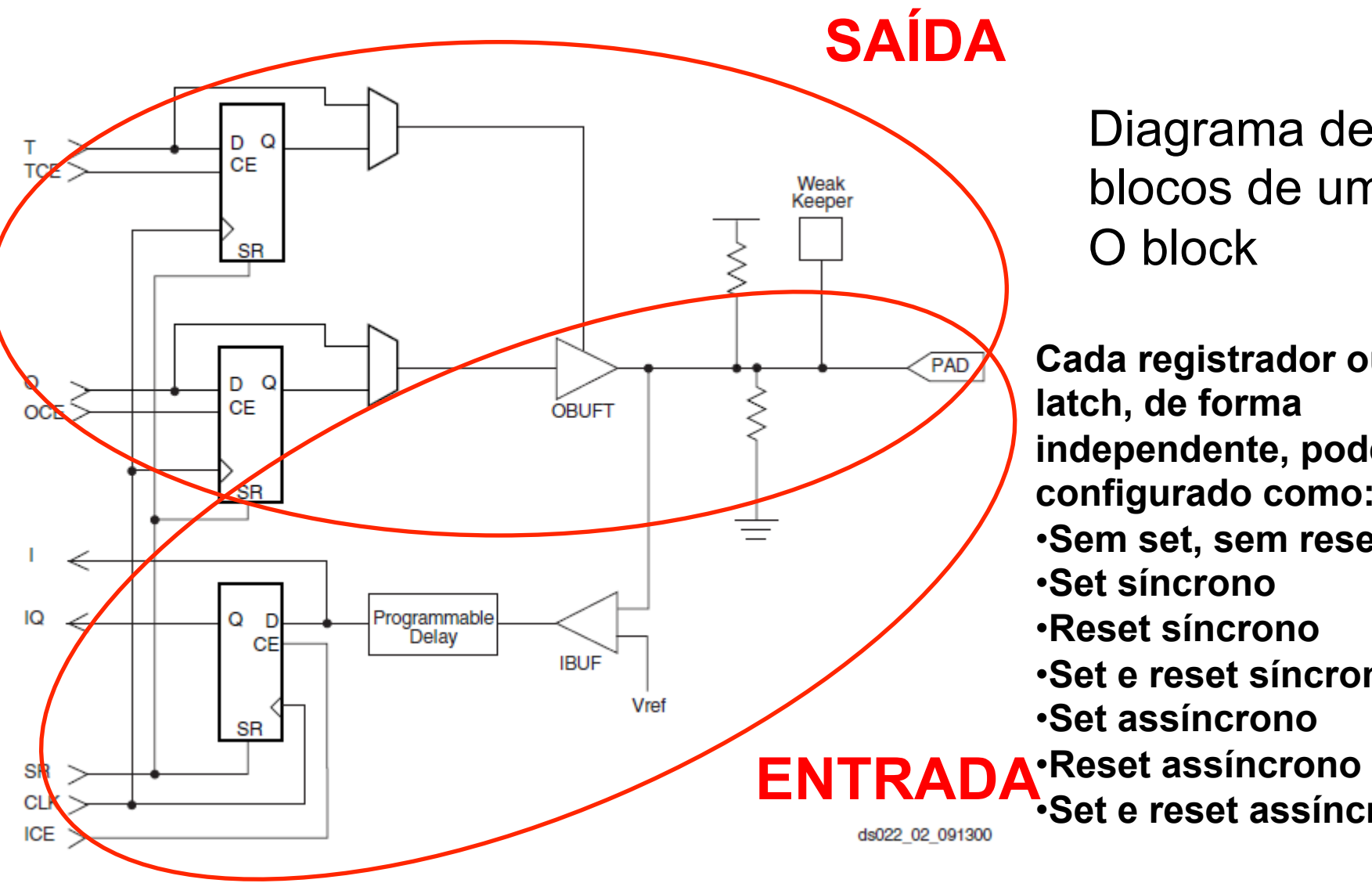

**EEL** CTC UFSC

Diagrama de blocos de um I/ O block

**Cada registrador ou latch, de forma independente, pode ser configurado como:**  •**Sem set, sem reset**  •**Set síncrono**  •**Reset síncrono**  •**Set e reset síncrono**  •**Set assíncrono**  •**Set e reset assíncrono** 

EEL7020 – Sistemas Digitais 24/67

### Virtex2P XC2VP7 - FPGA Editor View (com todos os fios)

*Virtex2P XC2VP7* 

*4.928 slices 44 BRAMs 1 PowerPC 1.423.681 wires* 

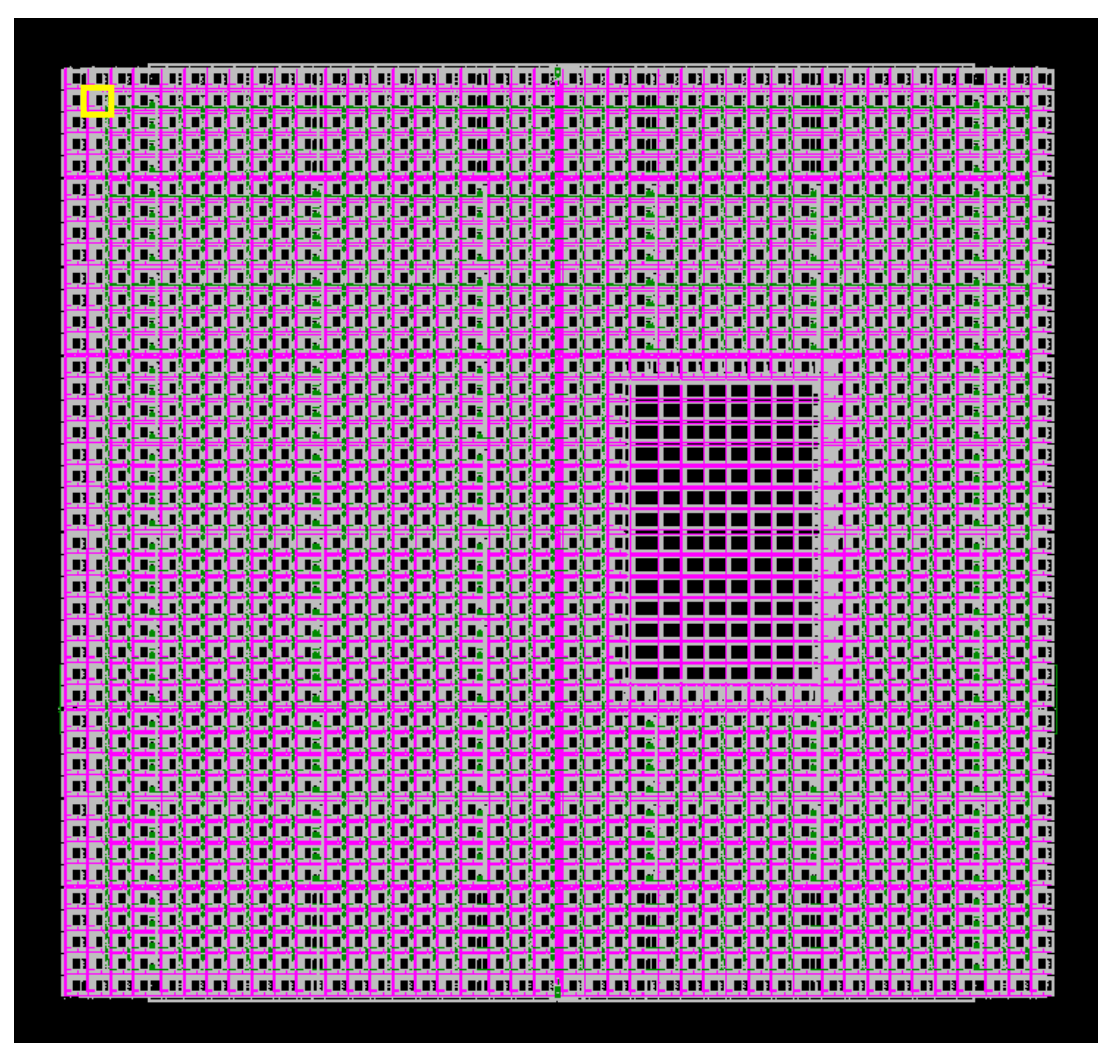

**EEL** CTC UFSC

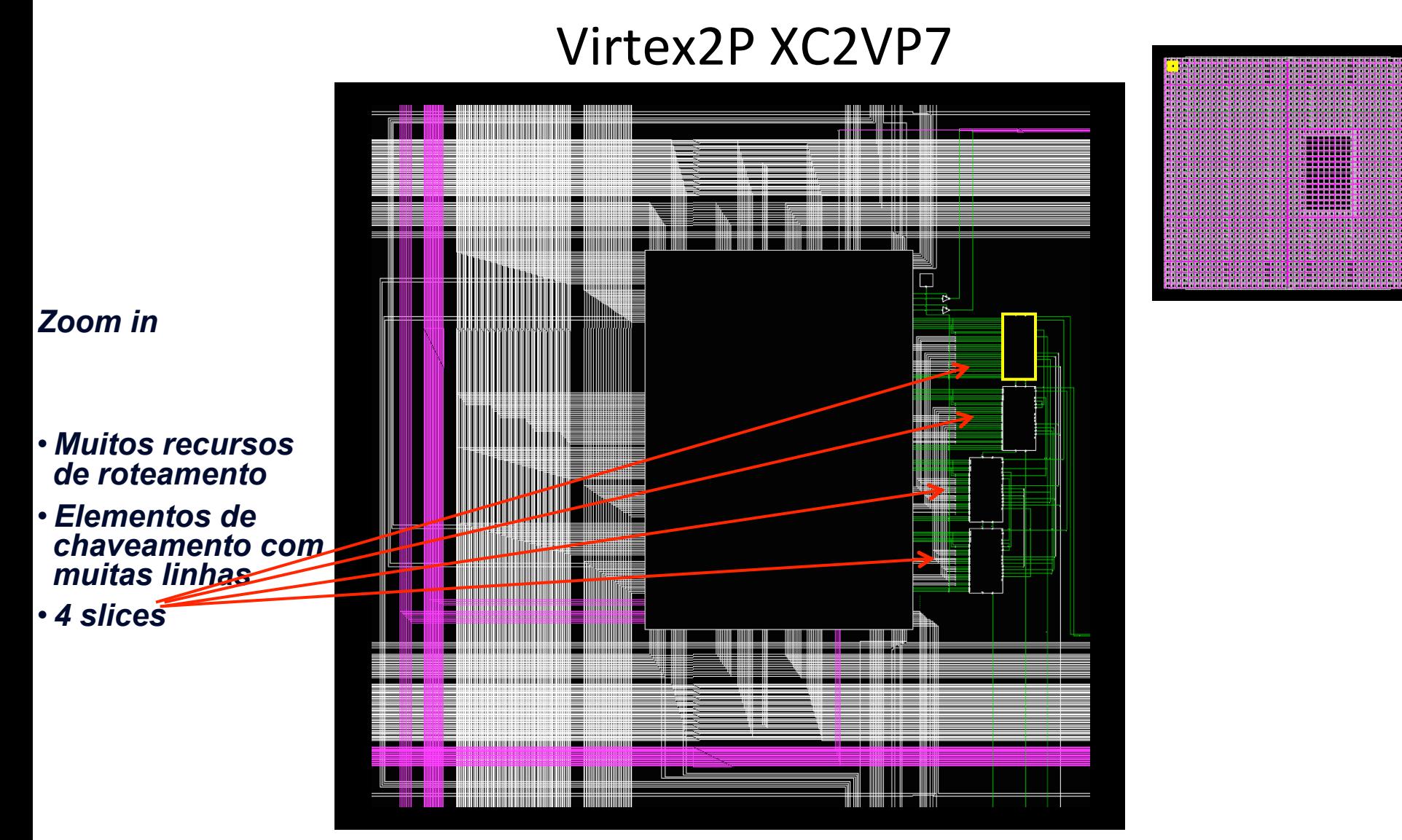

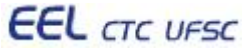

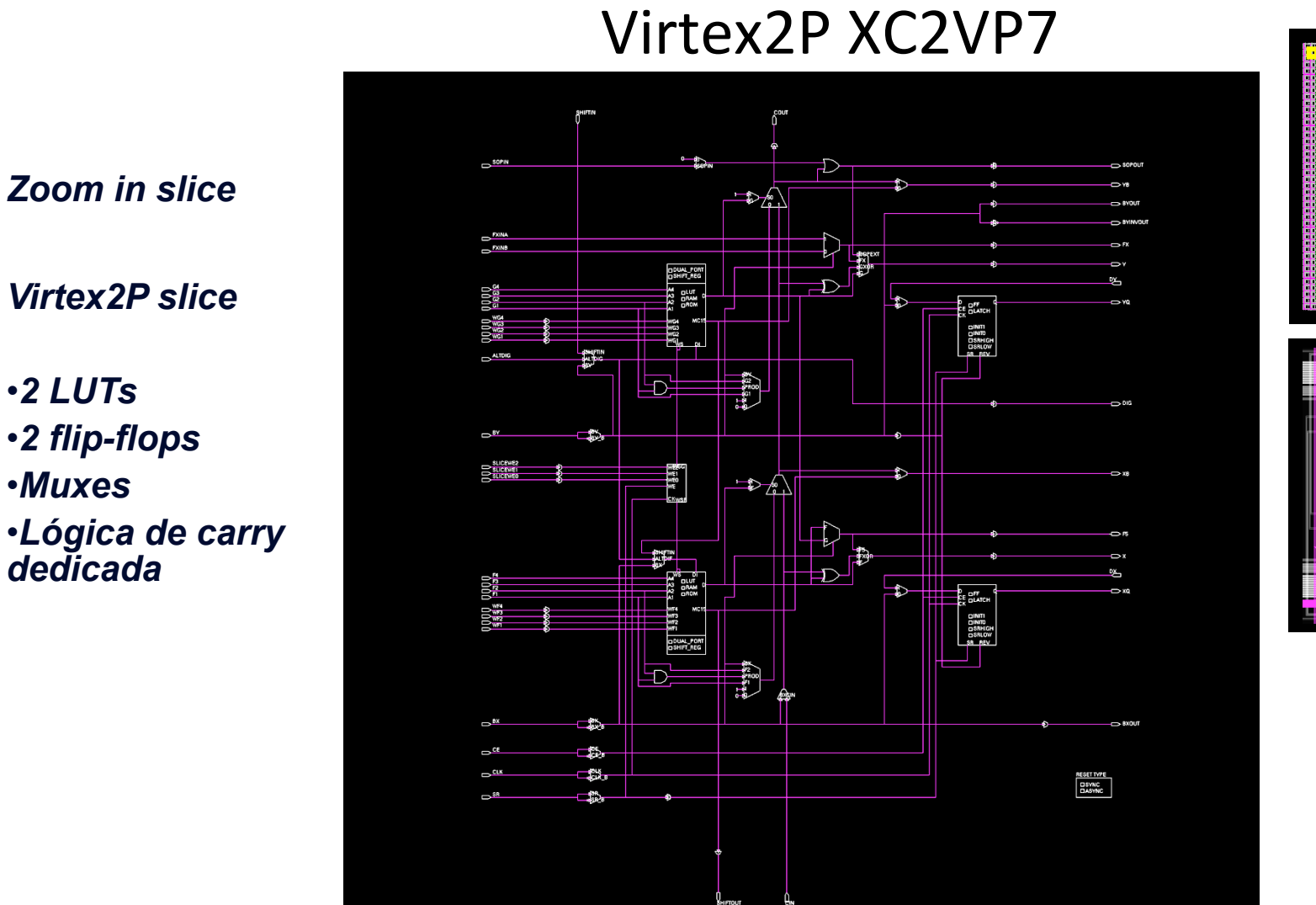

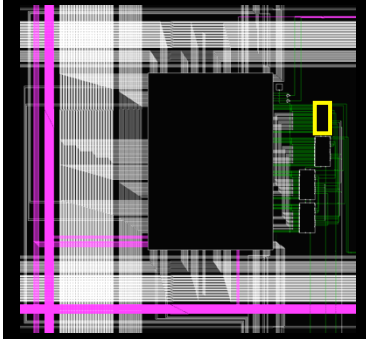

**EEL** CTC UFSC

*Zoom in slice* 

*Virtex2P slice* 

•*2 LUTs* 

•*Muxes* 

*dedicada* 

•*2 flip-flops* 

• Layout do XC2VP7

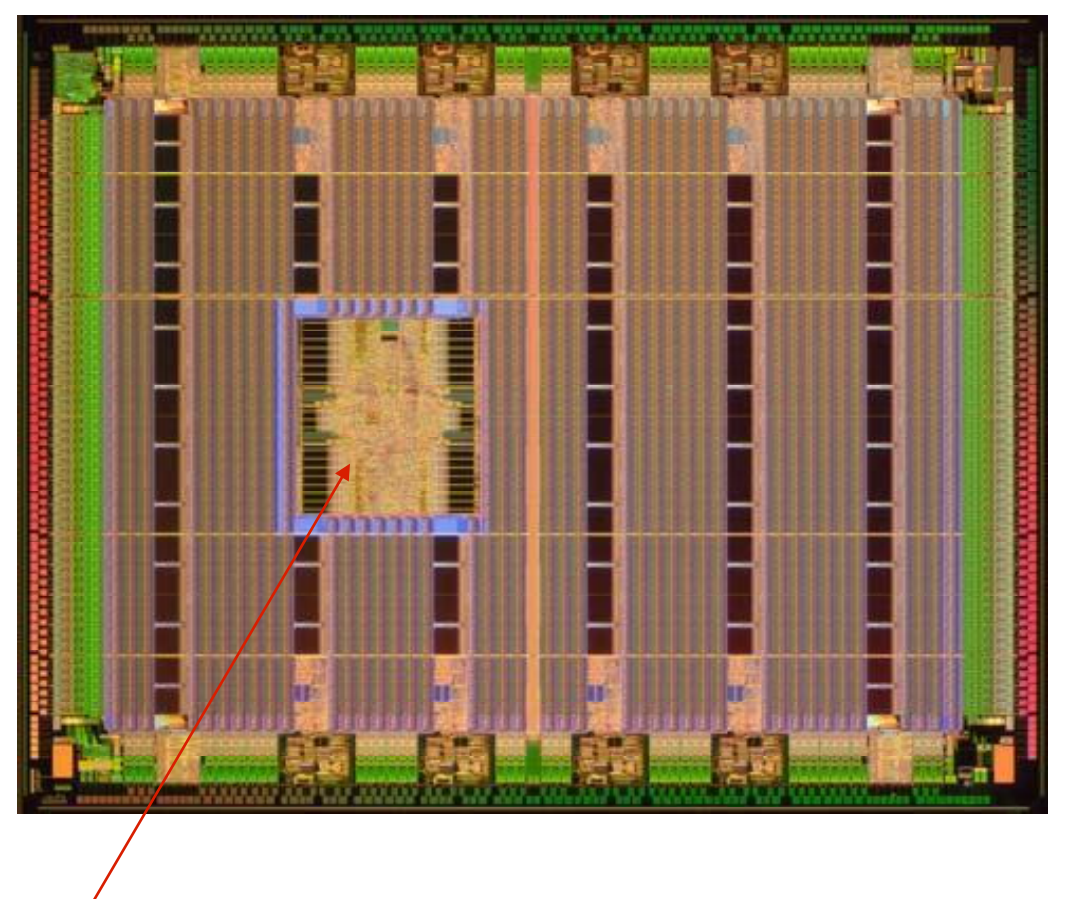

Power PC

# **FPGAs Xilinx** – demais componentes

# PowerPC: arquitetura e características

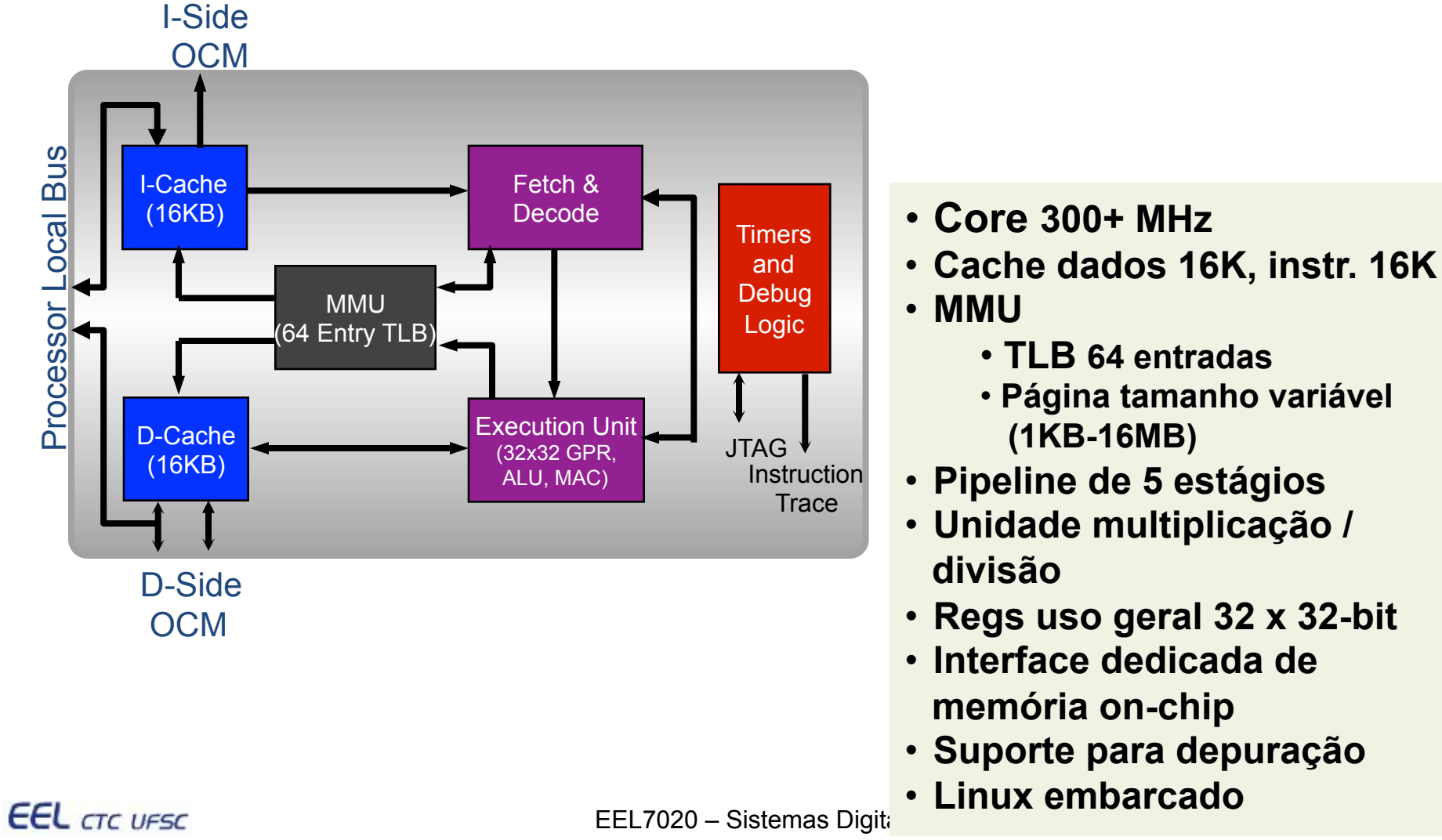

# **FPGAs Xilinx – demais componentes**

BRAM – Bloco de memória embarcada

- Cada bloco armazena 18 Kbits (BRAM XILINX)
- Conteúdo pode ser definido pelo bitstream
- Porta simples ou dupla
- Configurações
	- $-16k \times 1$ ,  $8k \times 2$ ,  $8k \times 4$ ,  $2k \times 9$ ,  $1k \times 18$ , 512  $\times$  36

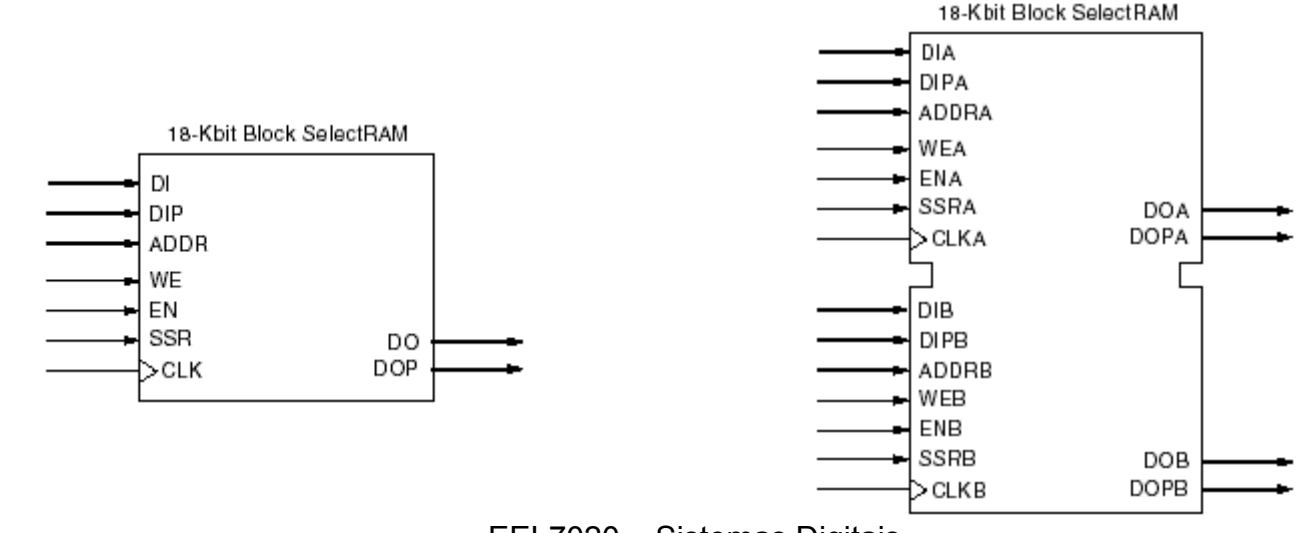

**EEL** CTC UFSC

EEL7020 – Sistemas Digitais 30/67

### **FPGAs: aplicações**

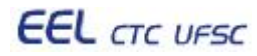

## **FPGA: aplicações**

- **Originalmente, plataforma de prototipação para ASICs**
- **Flexibilidade para reprogramação típica de software, e características de confiabilidade e paralelismo encontradas em elementos de hardware**
- **Favorece criação de circuitos digitais customizados com os benefícios de desempenho do hardware, e as vantagens competitivas de "time-to-market" existente em projetos de software.**
- **Algumas aplicações típicas:**
	- • **Algoritmos de criptografia**
	- • **IA / redes neurais**
	- • **Digital Signal Processing (DSP) operações MAC**
	- • **Processamento de imagens**
	- • **Algoritmos de codificação e decodificação de protocolos de comunicação**

### **FPGA: aplicações**

### •**Aplicações adequadas para FPGAs**

- §**Necessidade de alta velocidade de processamento**
- §**Necessidade de maior velocidade de processamento com menor consumo de energia (em relação a microprocessadores)**
- §**Computação pode ser paralelizada**
- §**Operações a nível de bit**
- §**Operações aritméticas não ortodoxas (ex. palavras com tamanhos exóticos – 13 bits, ...)**
- §**Necessidade de reconfiguração**
- §**Volume de produção de pequeno para médio**

### **Aplicações para FPGAs Estudo de Caso: somador de 4 bits**

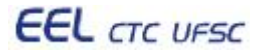

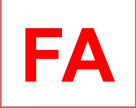

# **Implementação de Somadores FA**

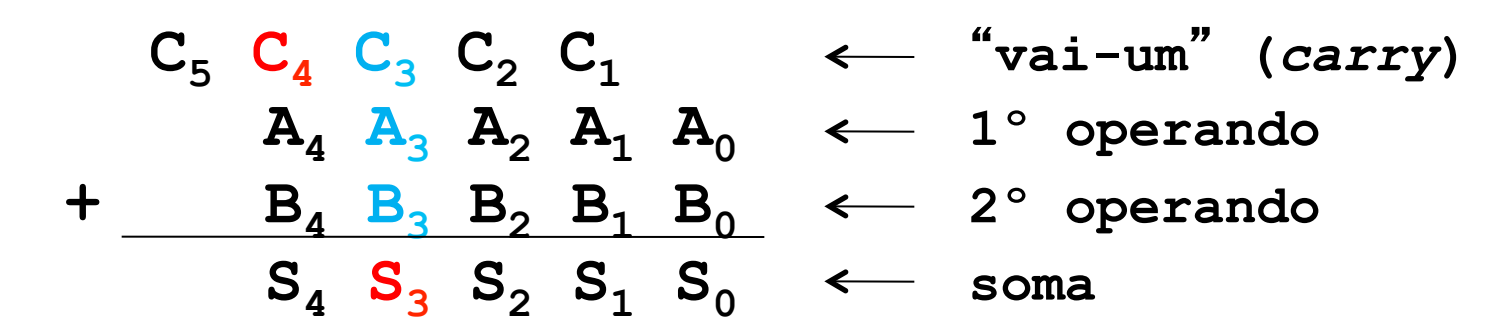

Somador com três entradas (C**i**, A**i** e B**i**) e duas saídas (S**i** e C**i+1**) "**Somador completo (ou** *full-adder***)**"

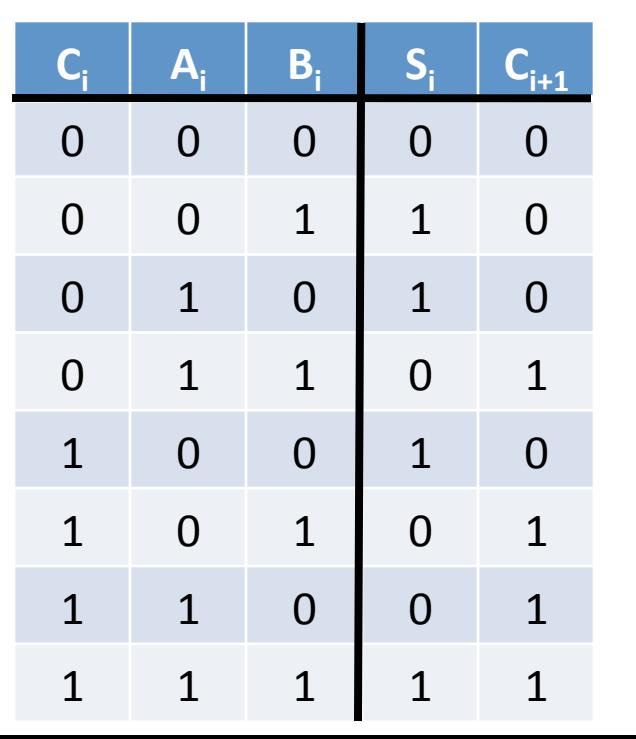

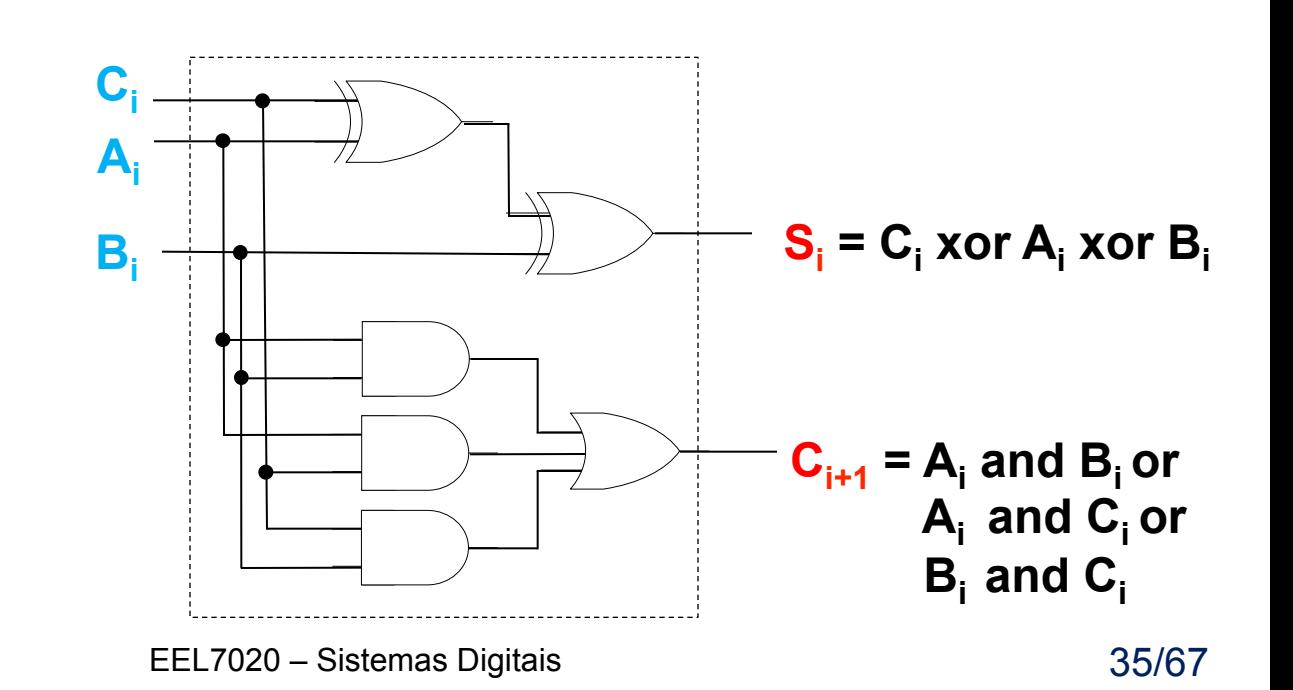

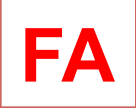

 $A_i$  and  $C_i$  or

 $B_i$  and  $C_i$ 

# **Implementação de Somadores FA**

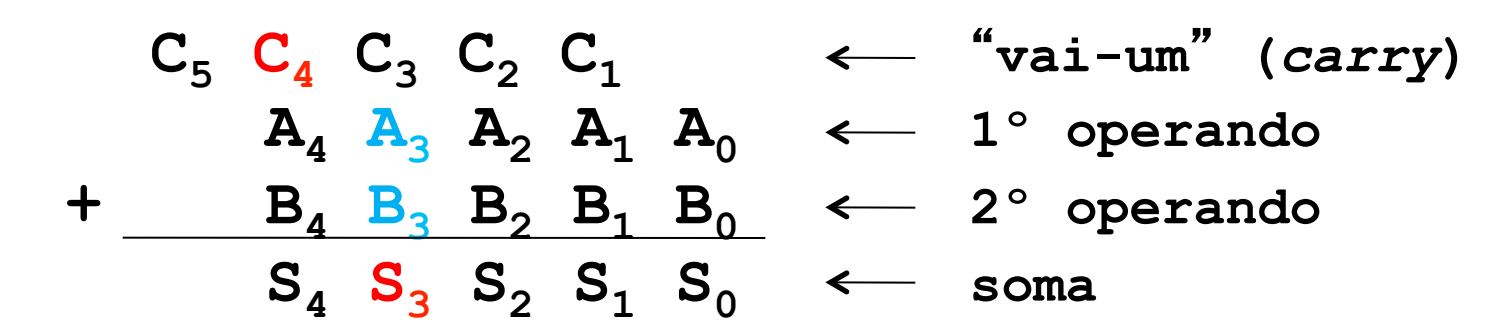

Somador com três entradas (C**i**, A**i** e B**i**) e duas saídas (S**i** e C**i+1**) "**Somador completo (ou** *full-adder***)**"

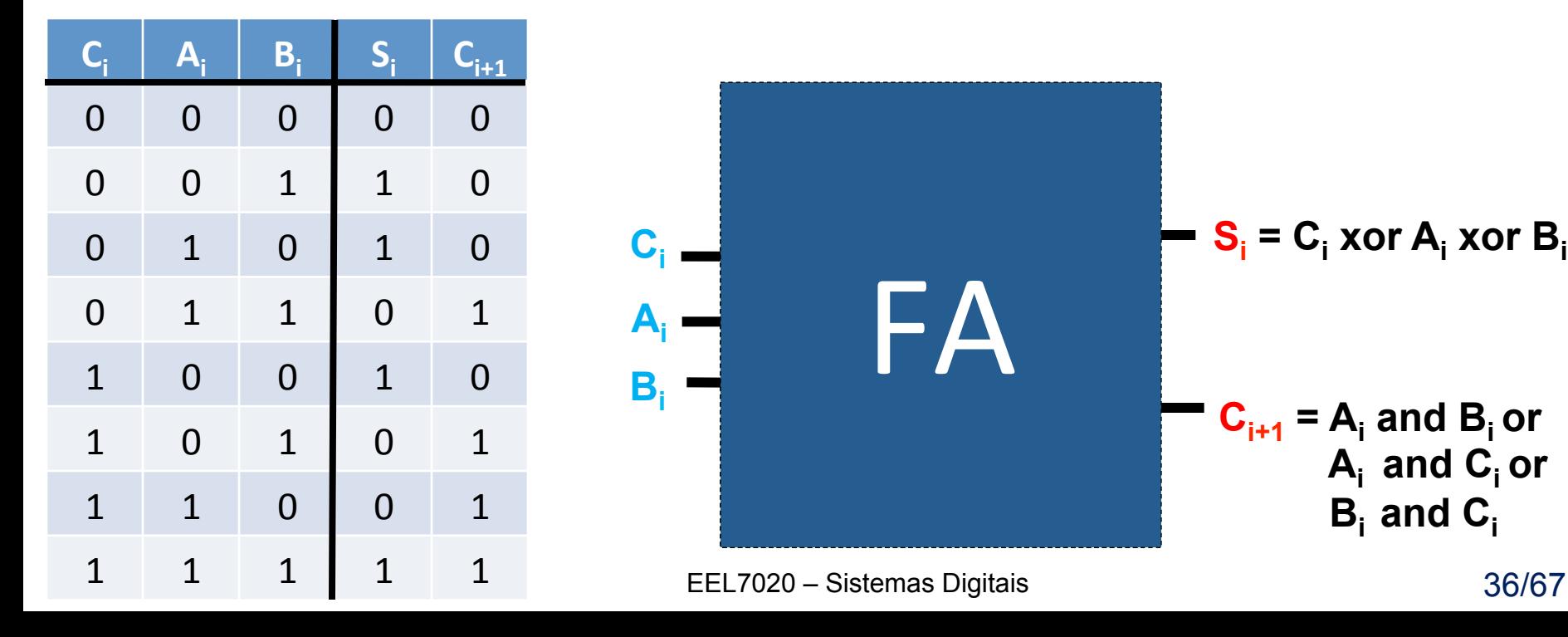

# **Implementação de Somadores RCA**

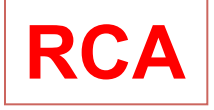

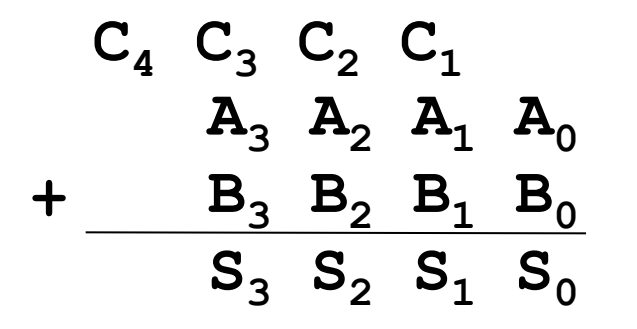

#### **Somador paralelo** "*RIPPLE CARRY*"

- Utiliza-se um FA para cada bit do símbolo de entrada.
- No bit menos significativo pode ser utilizado um HA.
- Somador carry ripple de *n* bits apresenta resposta
- final (estável) apenas após  $C_1$  ..  $C_{n-1}$  estabilizarem.

#### *Ripple Carry Addder (RCA)*

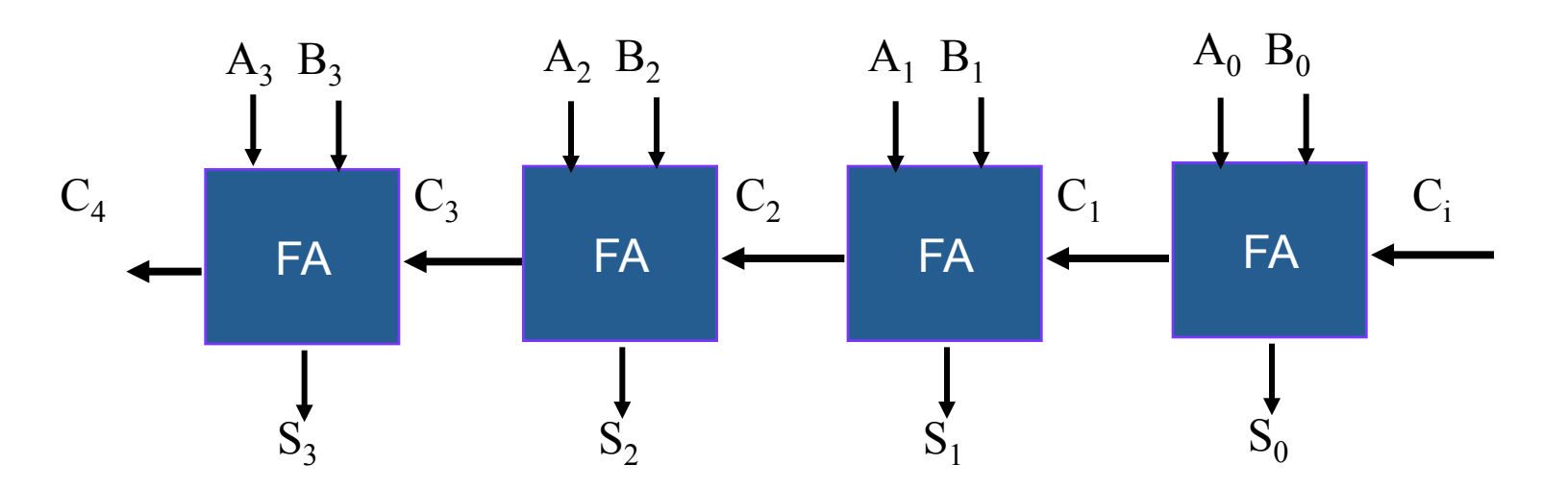

**Implementação de Somadores - síntese** 

**Síntese para FPGAs** 

**Processo de otimização para adaptar um projeto lógico aos recursos existentes no FPGA (LUTs, IOBs, long lines, carry, ...)**

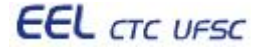

Fonte VHDL do RCA de 4 bits **RCA** 

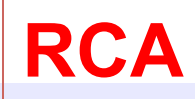

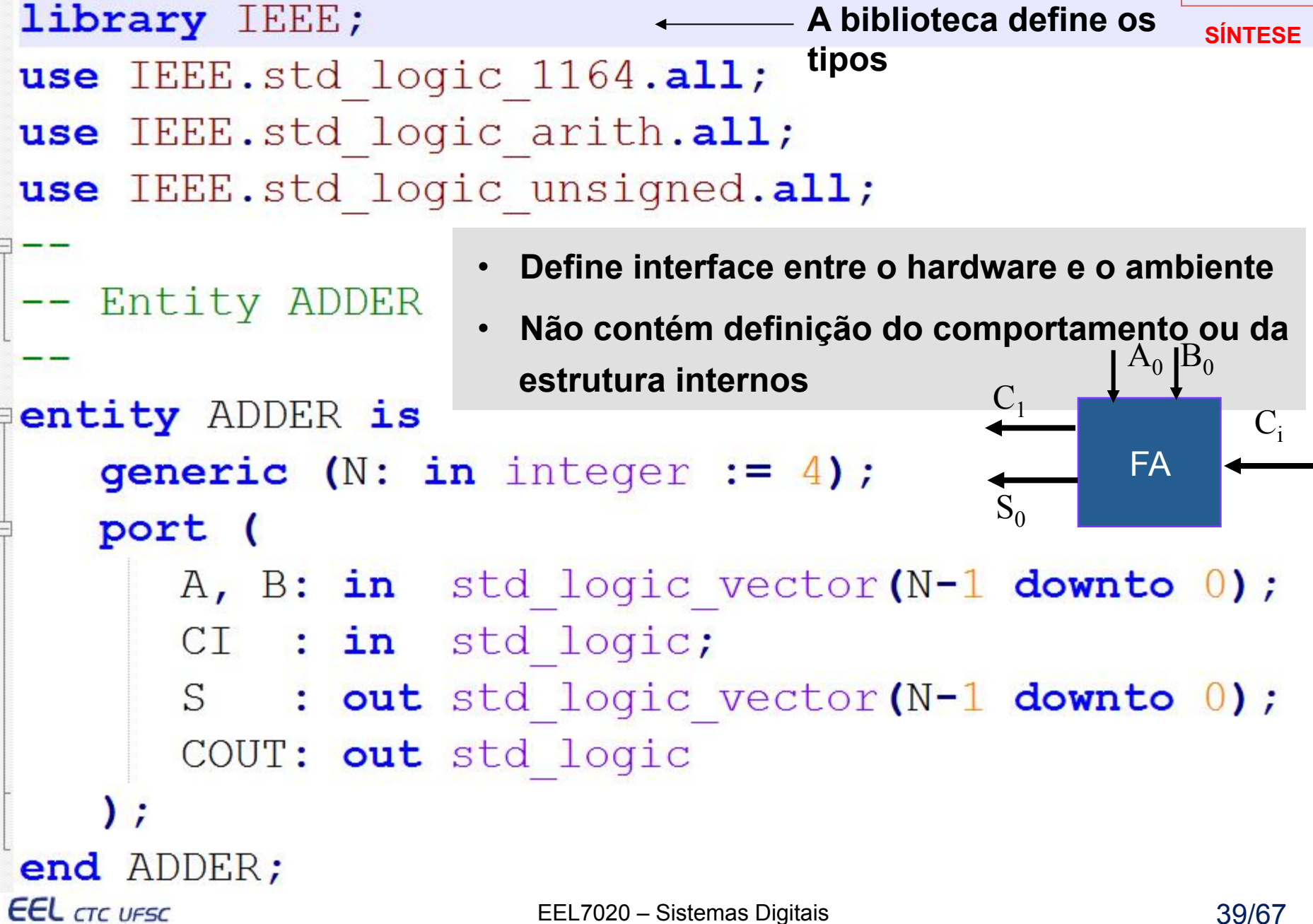

## Descrição de módulos de hardware em VHDL

- COMPORTAMENTO: architecture
	- Especifica o comportamento e/ou a estrutura internos da *entity*
	- Deve ser associada a uma *en\$ty* específica
	- Uma *en\$ty* pode ter associada a si várias *architecture* (representando diferentes formas de implementar um mesmo módulo)

```
architecture comp of ADDER is 
begin 
 ... 
end comp;
```
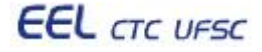

Fonte VHDL do CRA de 4 bits **RCA** 

```
SÍNTESEImplementacao do somador utilizando Carry Ripple Adder
Farchitecture RTL CRA of ADDER is
    procedure FADDER (
        signal A, B, CI: in std logic;
        signal S, COUT: out std logic
    \frac{1}{3}begin
        S \leq A xor B xor CI;
        COUT \leq (A and B) or (A and CI) or (B and CI);
    end FADDER:
    signal C: std logic vector (A'length-1 downto 1);
 begin
    gen: for j in A'range generate
        genlsb: if j = 0 generate
           FADDER (A => A(0), B => B(0), CI => CI, S => S(0), COUT => C(1+1));
        end generate;
        genmid: if (j > 0) and (j < A'length-1) generate
           FADDER (A \Rightarrow A(j), B \Rightarrow B(j), CI \Rightarrow C(j), S \Rightarrow S(j), COUT \Rightarrow C(j+1));
        end generate;
        genmsb: if j = A'length-1 generate
           FADDER (A \Rightarrow A(j), B \Rightarrow B(j), CI \Rightarrow C(j), S \Rightarrow S(j), COUT \Rightarrow COUT;end generate;
    end generate;
 end RTL CRA;
EEL CTC UFSC
```
## **Prototipação em hardware**

# Definição dos pinos de entrada/saída

- Placas de prototipação tem recursos de entrada e saída:
	- $-$  Leds, chaves, displays, teclado, serial, ethernet...

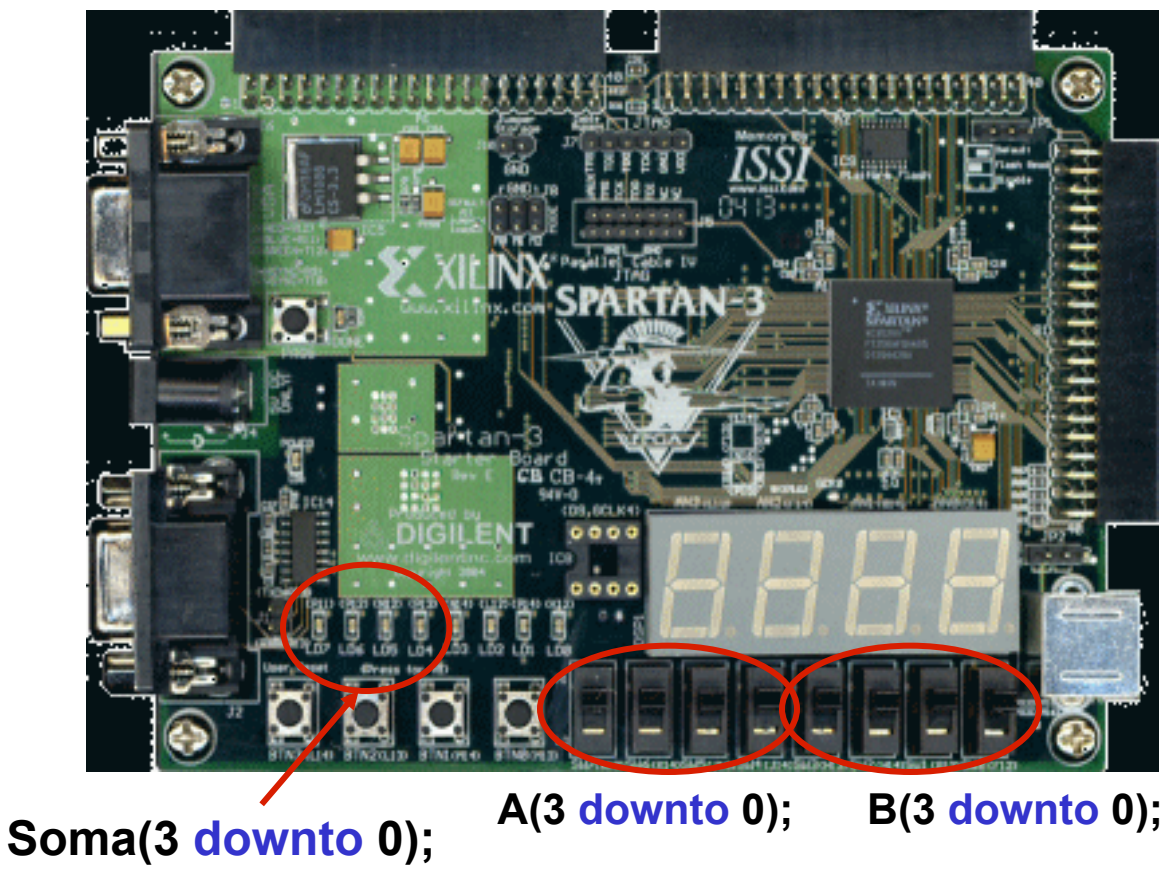

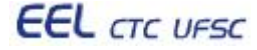

EEL7020 – Sistemas Digitais 42/67

## **Prototipação em hardware**

# Definição dos pinos de entrada/saída

- Um arquivo relaciona as entradas e saídas do VHDL com os recursos **da placa**
- **Na Xilinx esse arquivo é denominado UCF** *(user constraint file)*

### Ver arquivo:

http://www.inf.pucrs.br/~eduardob/laborg/circuitos\_digitais/vhdl/ex/add/add.ucf/

#### Table 4-1: Slider Switch Connections

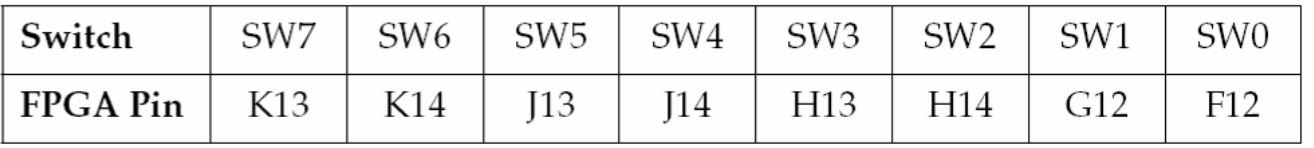

#### Table 4-2: Push Button Switch Connections

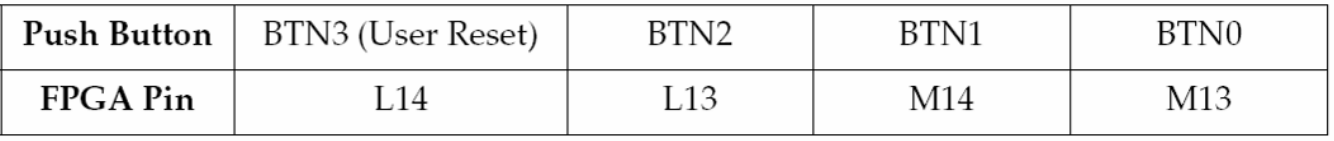

#### Table 4-3: LED Connections to the Spartan-3 FPGA

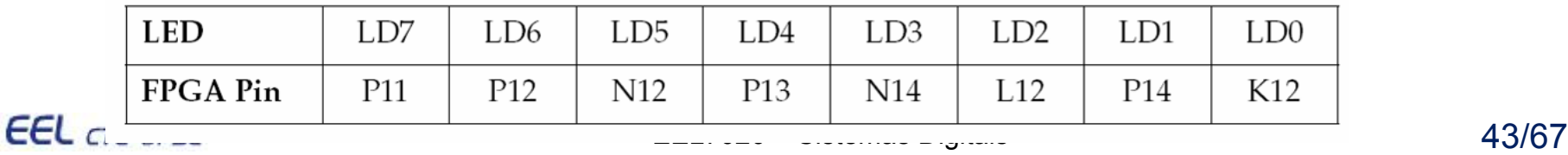

# Definição dos pinos de entrada/saída UCF com mapeamento de sinais da entity aos pinos do FPGA

**### UCF DO PROJETO SOMADOR DE 4 BITS** 

```
NET "A(3)" LOC = "K13" ; 
NET "A(2)" LOC = "K14" ; 
NET "A(1)" LOC = "J13" ; 
NET "A(0)" LOC = "J14" ; 
NET "B(3)" LOC = "H13" ; 
NET "B(2)" LOC = "H14" ; 
NET "B(1)" LOC = "G12" ; 
NET "B(0)" LOC = "F12 " ; 
NET "soma(3)" LOC = "N14" ; 
NET "soma(2)" LOC = "L12" ; 
NET "soma(1)" LOC = "P14" ; 
NET "soma(0)" LOC = "K12" ;
```
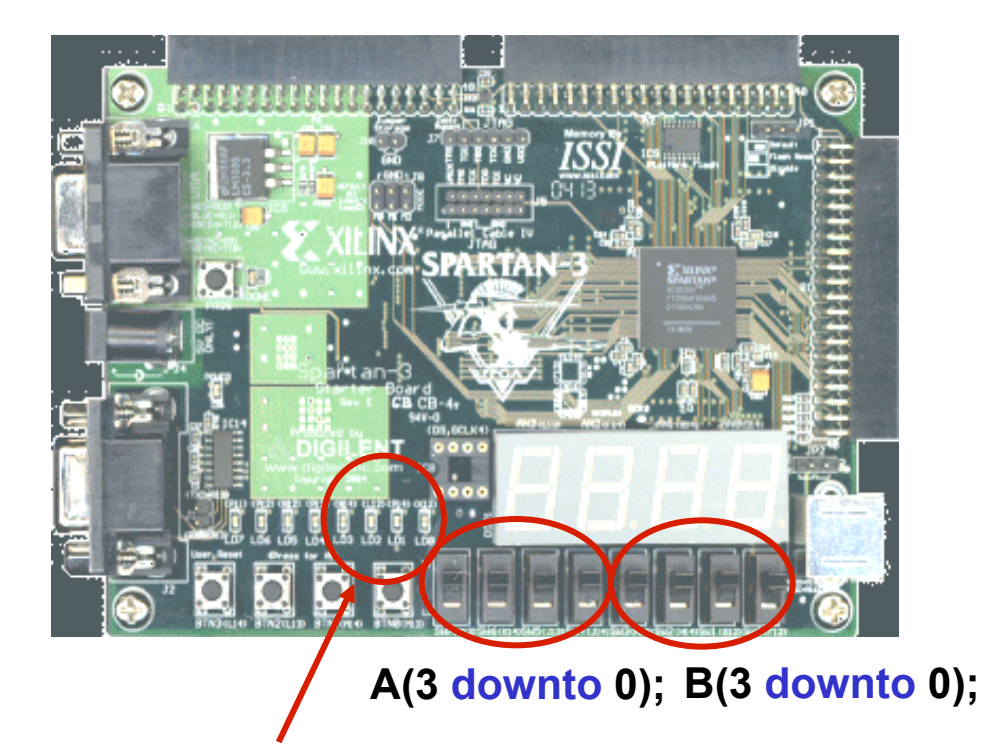

**Soma(3 downto 0);** 

EEL7020 – Sistemas Digitais 44/67

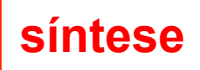

- **Criar um diretório para o arquivo VHDL (soma.vhd) e para o** arquivo UCF (soma.ucf)
- Abrir a ferramenta ISE ( xilinx ISE and its a criar um novo projeto  $(File \rightarrow New Project):$

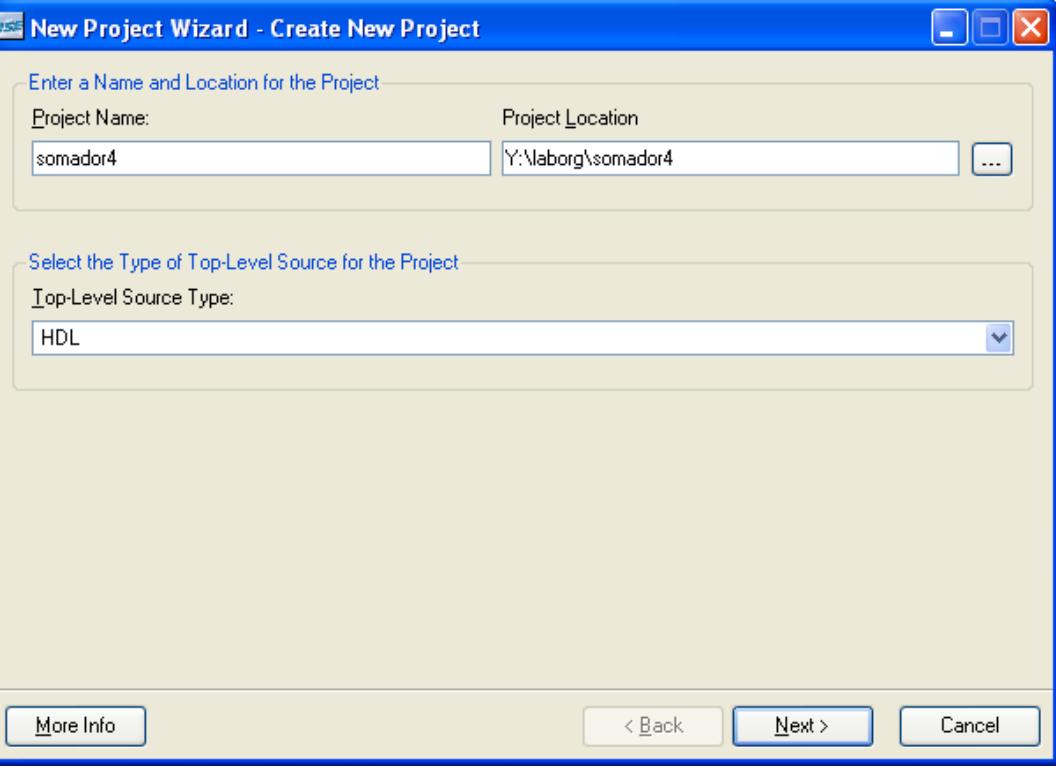

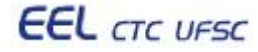

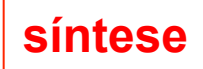

• A placa disponível no laboratório possui um **FPGA Spartan 3** 

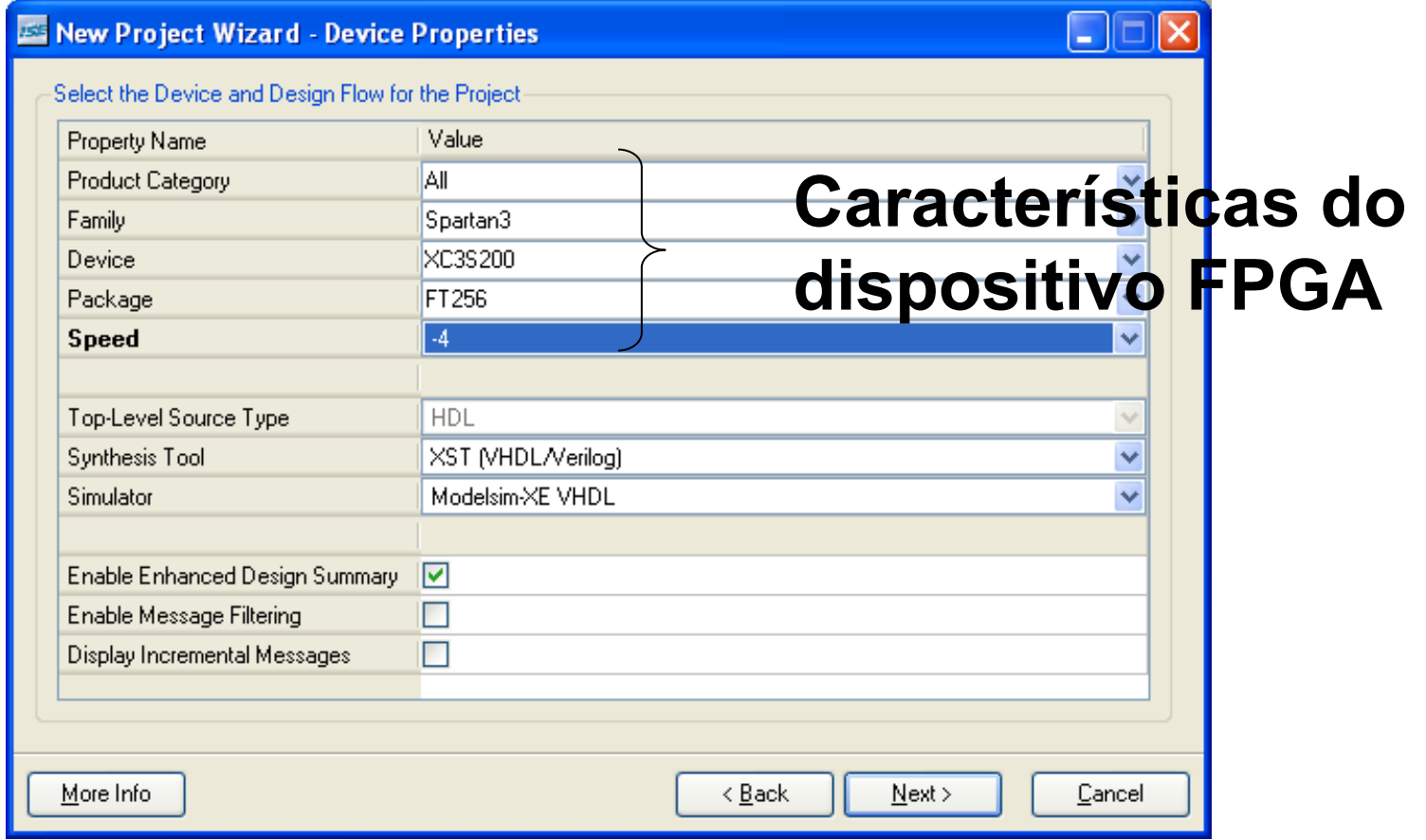

#### **EEL** CTC UFSC

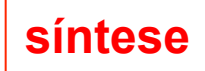

- Próxima janela, criação de novos fontes *next*
- Próxima janela, inclusão dos fontes VHDL:

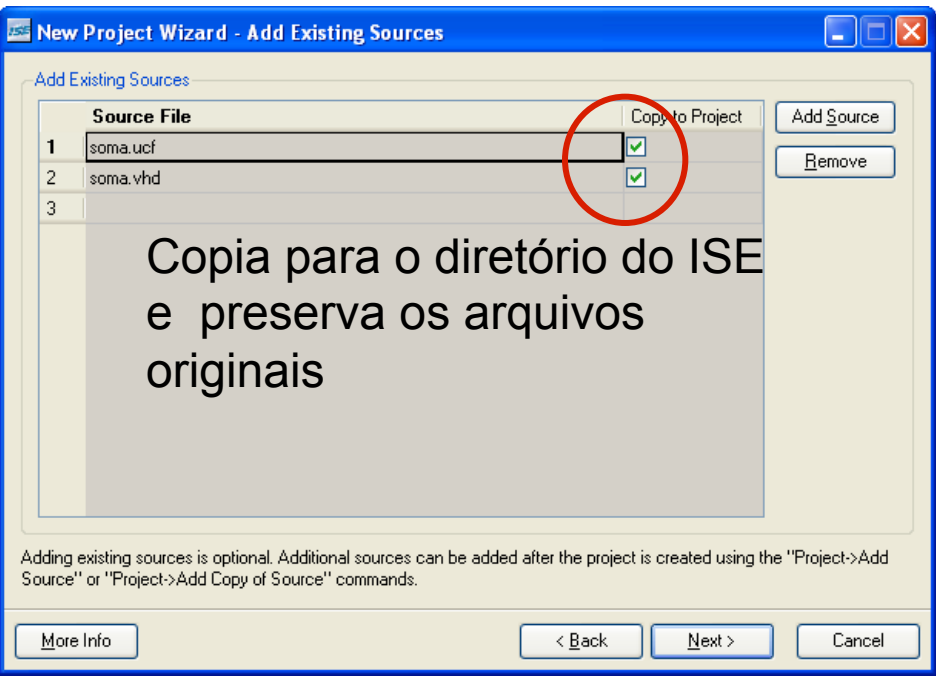

• **Ao final há um resumo do projeto (com detecção da função do UCF):** 

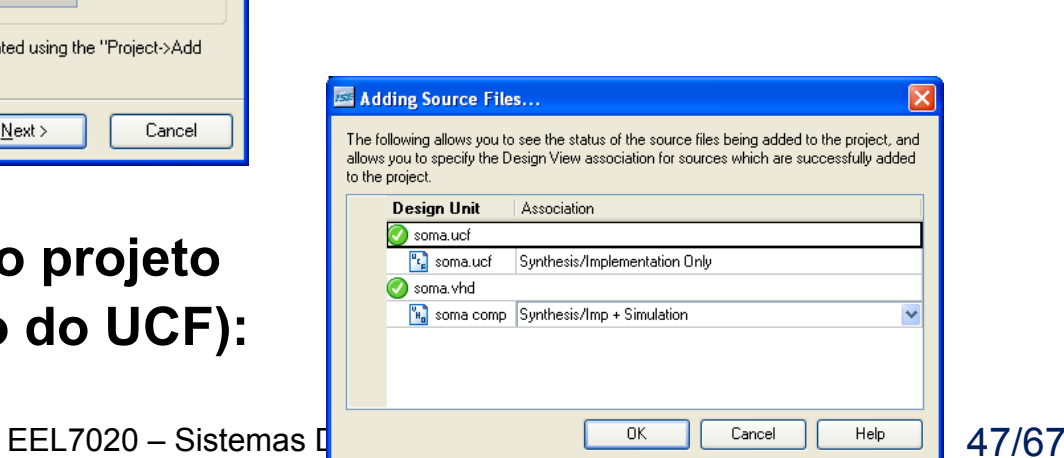

**EEL** CTC UFSC

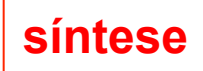

**Ambiente ISE – browser do projeto** 

• Se todos os passos de criação foram corretamente seguidos, obtém-se:

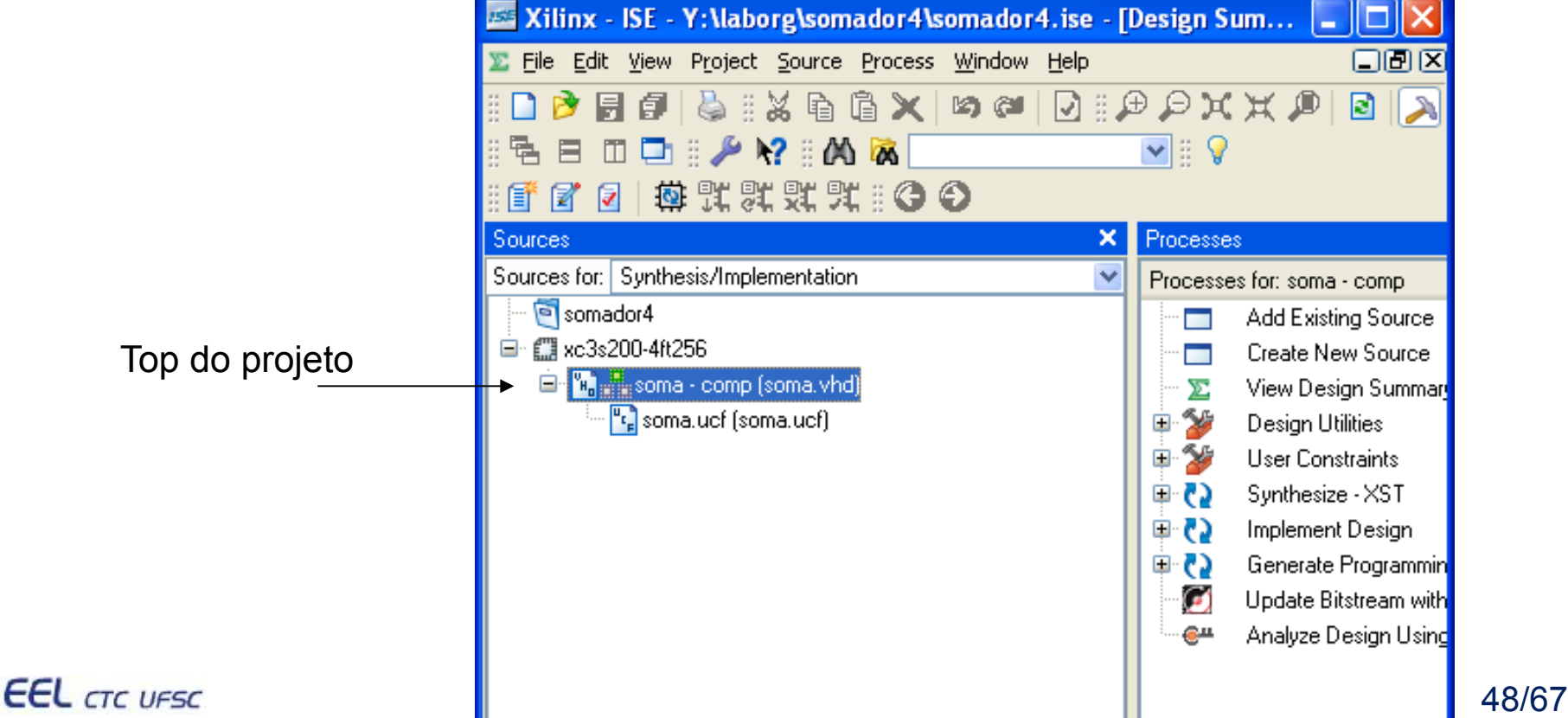

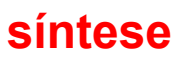

# **Prototipação em hardware – síntese do VHDL Passo 1: síntese lógica**

- Transforma o VHDL em portas lógicas
- Para executar, duplo click em "Synthesize XST"
- Ao final obtém-se o relatório da síntese no lado direito

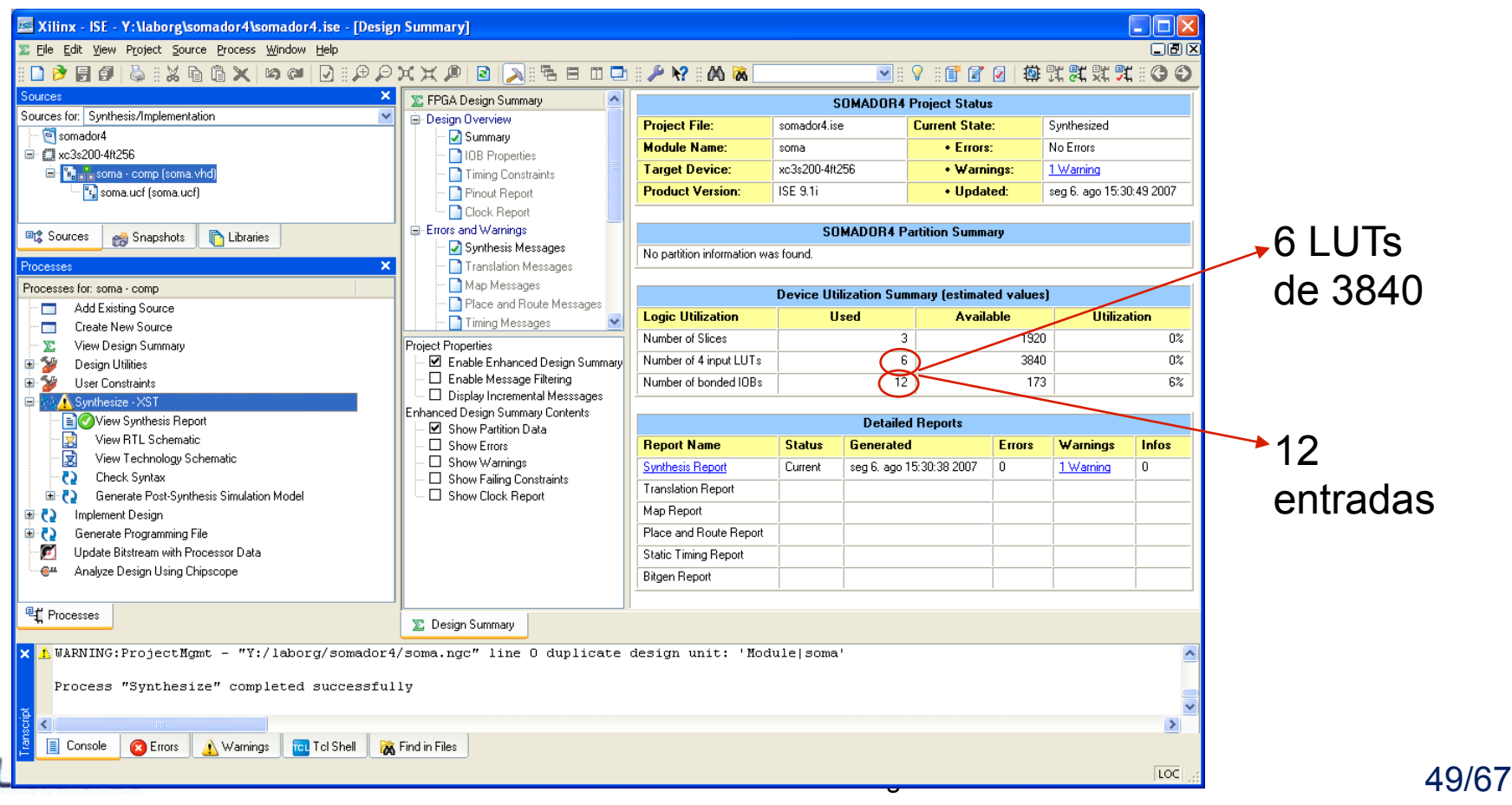

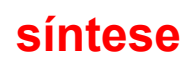

- **Passo 2: síntese física** Realiza o posicionamento e as conexão no FPGA
- Duplo click no "Implement Design"

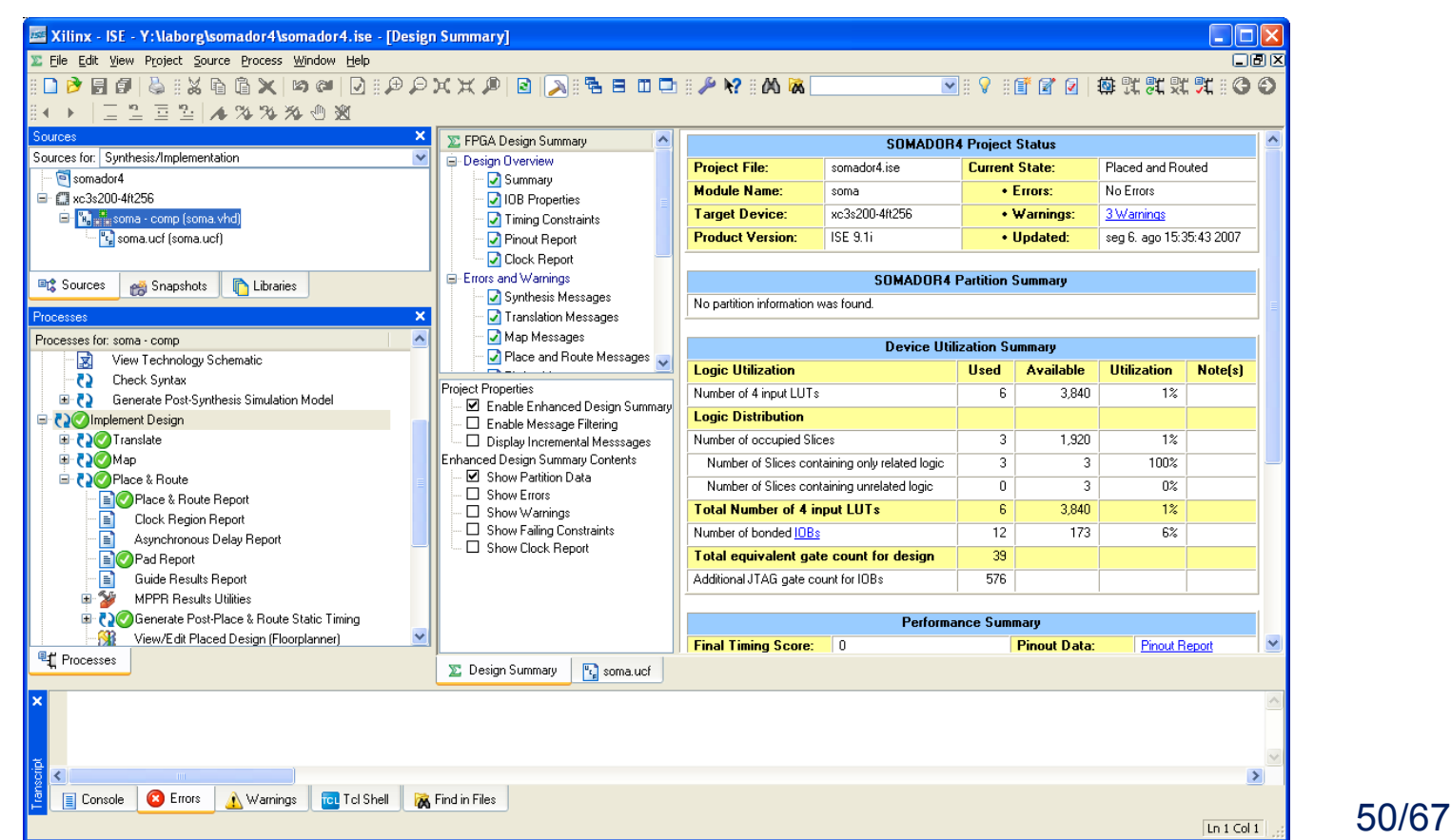

**EEL** CTC UFSC

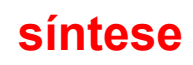

 $-$  11  $-$  11  $\times$ 

exit add

attrib

autoroute

clear

 $-173$ 

### **Prototipação em hardware – síntese do VHDL**

# Visualização no FPGA - Selecionar FPGA Editor

X Xilinx FPGA Editor - soma.ncd - [Array1]

וס בים יסום בים בישובים בים בים בים בים היו

Se File Edit View Tools Window Help

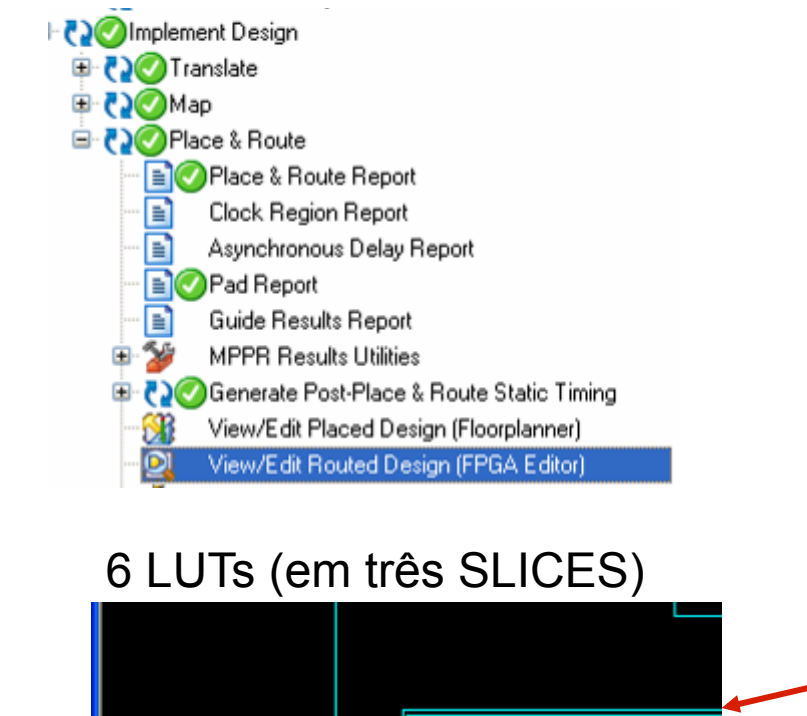

FFI

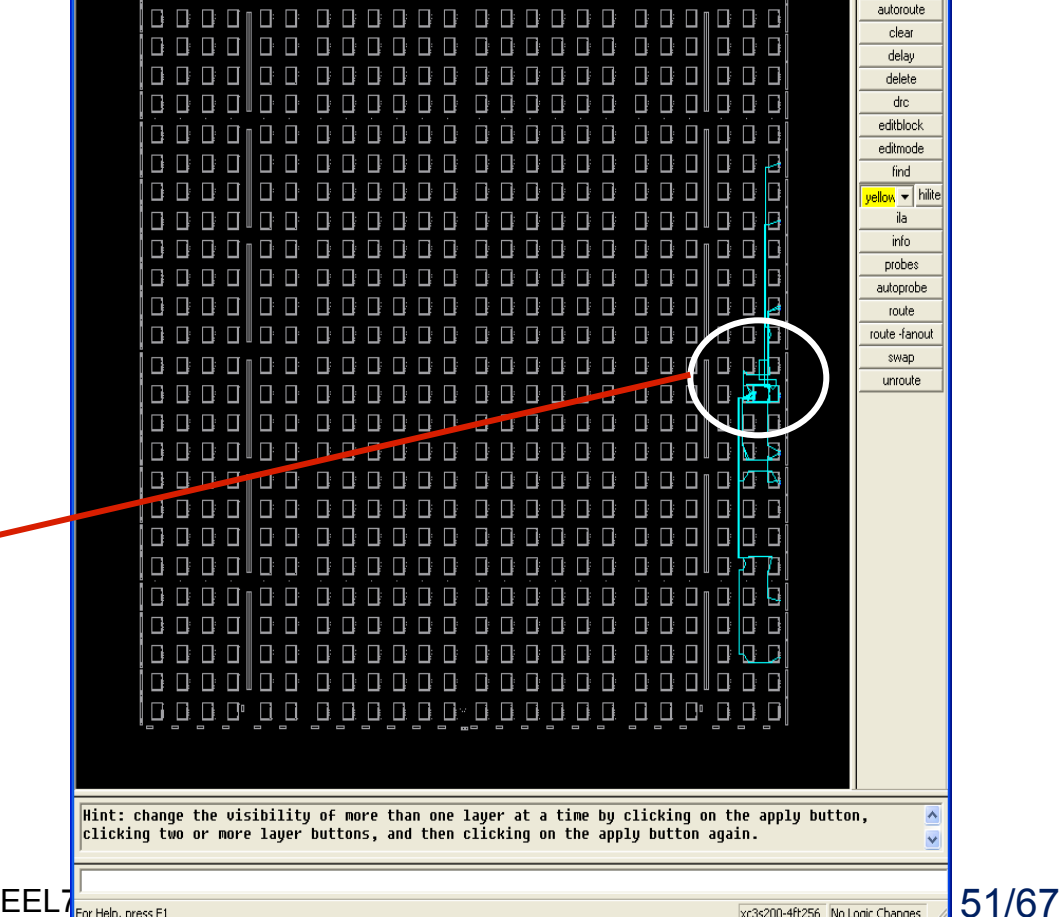

# Download para o FPGA

• Voltar para o ISE, ligar a placar, conectar os cabos e selecionar a ferramenta "Configure Device

(iMPACT) 

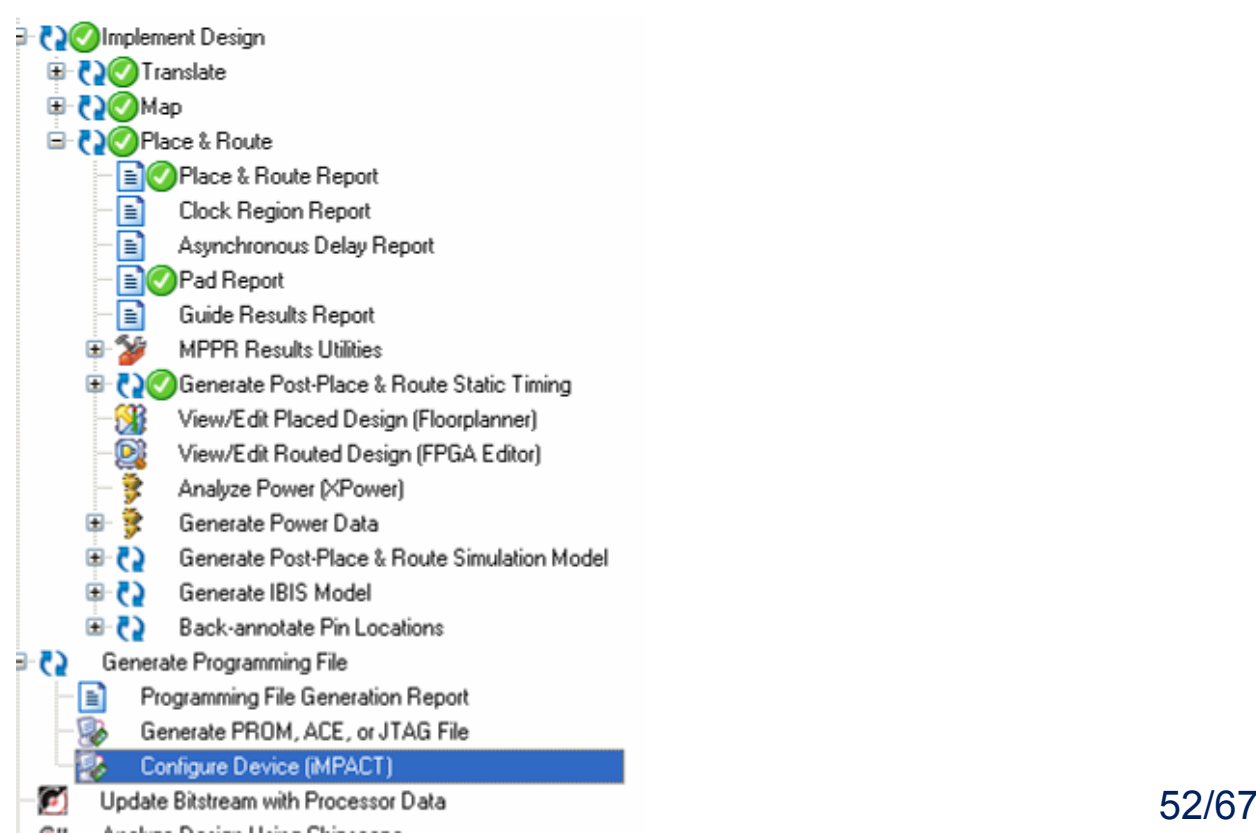

 $EEL$   $CTC$ 

# Download para o FPGA

A janela da ferramenta *Impact* será aberta, usar a opção padrão JTAG, selecionar o arquivo soma.bit para o FPGA Spartan (FPGA - xv3s200), e selecionar bypass para a memória flash.

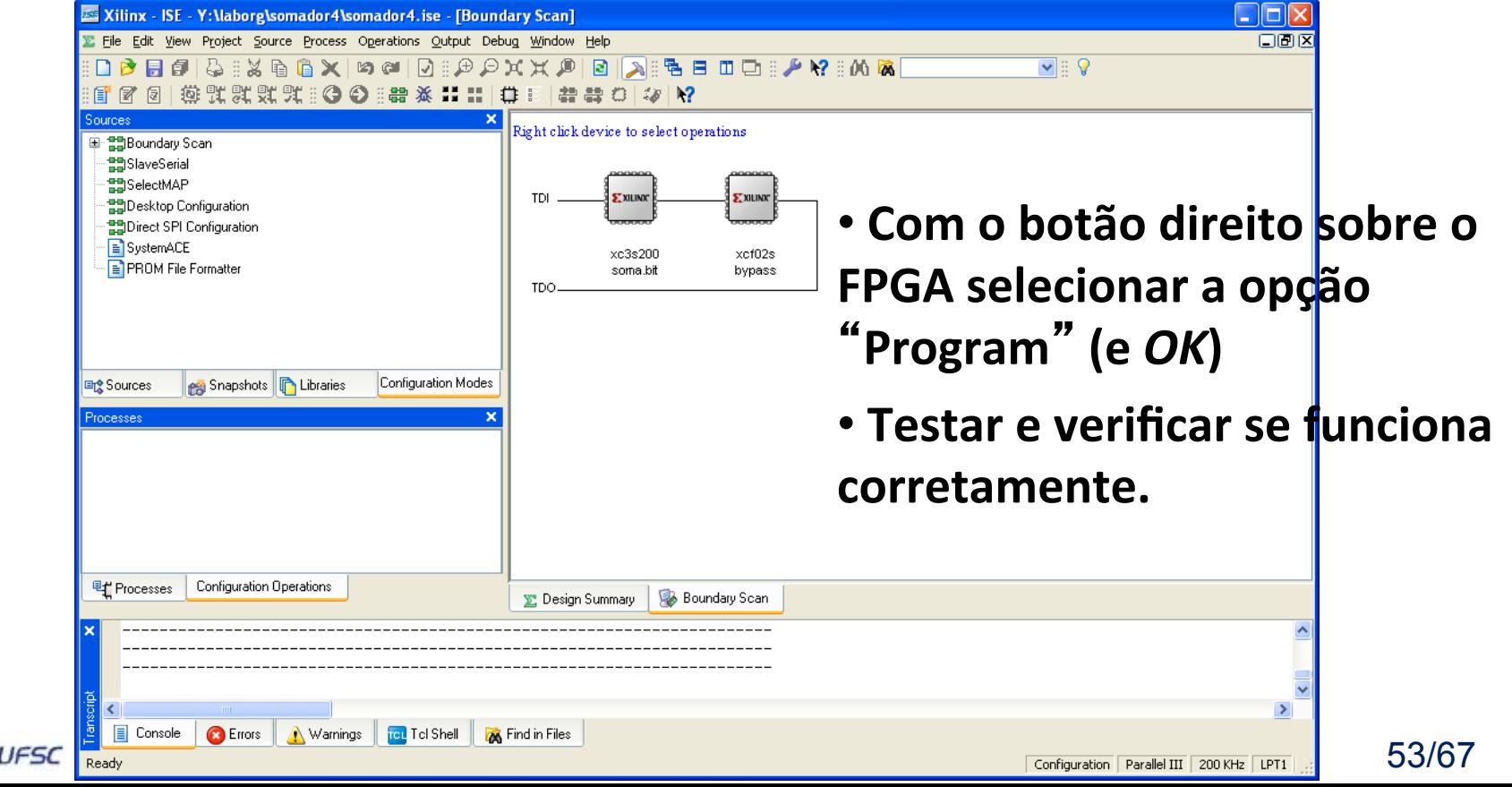

# EXERCÍCIO

- Notar que esse somador possui "vai-um", mas não é apresentado na placa
- Realizar as alterações necessárias no fonte VHDL, UCF, e configurações das ferramentas de desenvolvimento de forma a acender o LED4 sempre que ocorrer vai-um no bit mais significativo da soma  $(C_{out})$

### **FPGAs: Limitações**

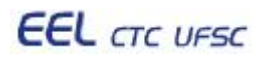

## **Limitações**

- Do ponto de vista do desenvolvedor, aplicações para FPGAs devem ser tratadas como projetos de hardware
- Habilidade para programar em HDLs é compulsório
- Fluxo de projeto é bastante semelhante ao fluxo de projeto de ASIC
- Projetistas, normalmente, possuem formação em engenharia
- Maior dificuldade para " programar " e depurar
- Desenvolvimento requer mais tempo do que desenvolvimento de software
- Usar regra 90/10
	- Uso de processador convencional para execução de 90% do código que representa 10% do tempo de execução
	- Uso de FPGA para execução de 10% do código que representa 90% do tempo de execução

## **Limitações**

- As vantagens da tecnologia são inúmeras:
	- Facilidade para updates
	- Eficiência arquitetural
	- Eficiência no uso de recursos apenas os algoritmos necessários são configurados no hardware em um determinado momento
	- Maior velocidade com menor consumo de energia quando comparado com software
	- Flexibilidade quando comparado com ASICs
	- Custo reduzido para produções de tamanho pequeno para médio
	- Facilidade para inferir paralelismo

**EEL** CTC UFSC

## **Limitações**

- Limitações em FPGAs são muitas vezes relacionadas à aplicação alvo
- Por exemplo, uso de FPGAs em sistemas de controle é dificultado por duas razões:
	- o Ferramentas de desenvolvimento são voltadas para projetistas de sistemas digitais. VHDL e outras são muito diferentes das ferramentas tradicionais usadas em sistemas de controle
	- o A adição de implementações FPGA em modelos de simulação de sistemas é uma tarefa complexa, podendo ser inviável em algumas situações
- Linguagens baseadas em C a partir das quais ferramentas conseguem extrair hardware (convertendo C para HDL), podem ser uma solução para o primeiro problema, reduzindo essa limitação

### **Java como HDL – implementação de uma ULA**

```
public static int resultALU(int a, int b, int opcode, 
                           int mode, int cin){ 
  a \&= 0xF; b \&= 0xF; opcode \&= 0xF;
   mode &= 0x1; cin &= 0x1;
   int result = 0; result &= 0xF; 
   if (mode == 0){ 
      switch (opcode){ 
         case 0: result = a – 1 + cin; break;
         case 5: result = (a & b) + (a | (~b)) + cin; break;
         case 6: result = a - b - 1 + cin; break; 
         case 7: result = (a | (~b)) + cin; break; 
         case 8: result = a + (a | b) + cin; break; 
         case 9: result = a + b + cin; break; 
         case 10: result = (a & (~b)) + (a | b) + cin; break; 
         case 12: result = a + a + a + cin; break; 
 } 
 } 
   return result;
```
**}** 

### **Java como HDL – circuito gerado**

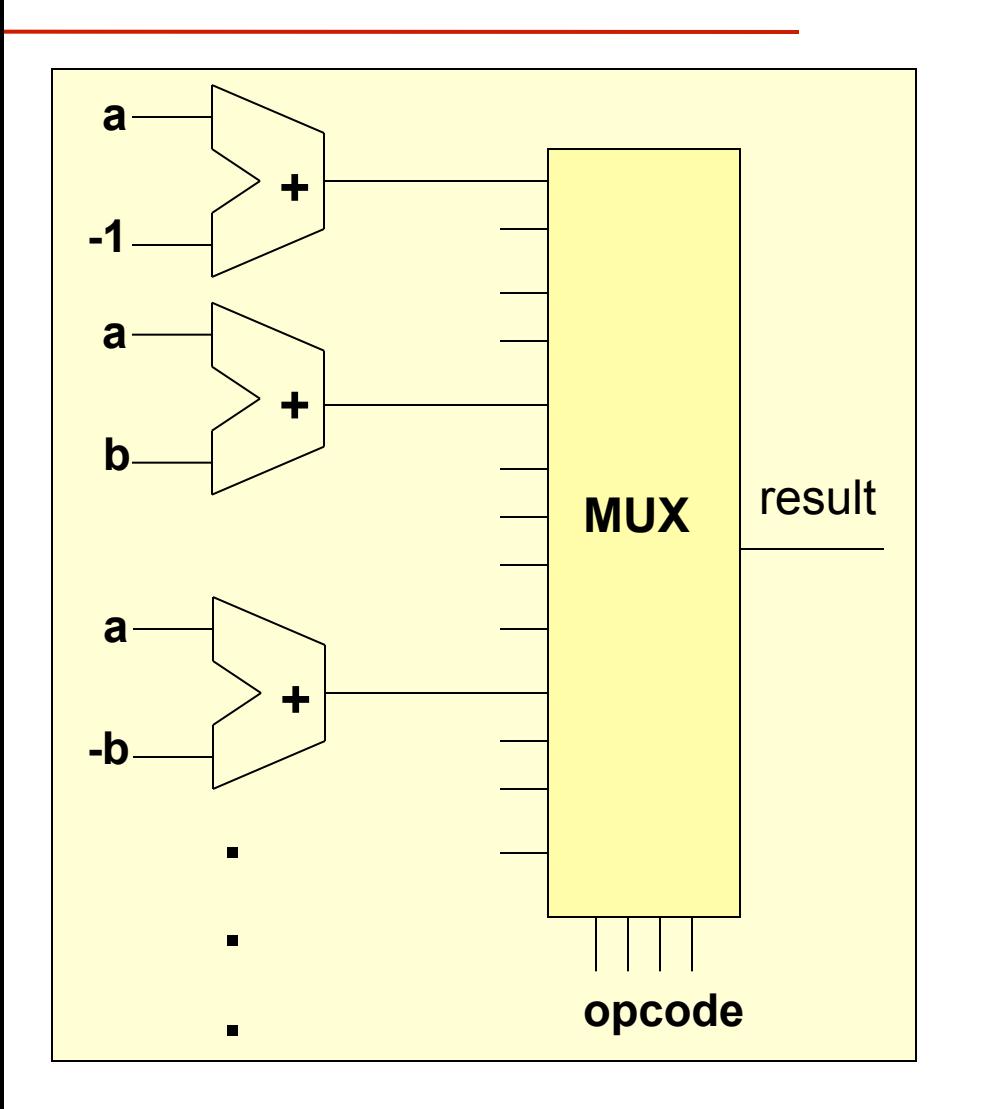

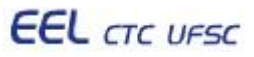

### **Java – descrição da ULA otimizada**

```
public static int resultALU(int aIn, int bIn, int opcodeIn, 
                              int modeIn, int cinIn){ 
    int a = aIn & 0xF; int b = bIn & 0xF; 
    int opcode = opcodeIn & 0xF; int mode = modeIn & 0x1; 
    int cin = cinIn & 0x1 int result = 0; 
    if (mode == 0){ 
      int addIn1 = a \& b; int addIn2 = a \mid b;
      int aOrNotB = a \mid (\sim b); int aAndNotB = a \in (\sim b);
       switch (opcode){ 
          case 0: addIn1 = a; addIn2 = -1; 
                   break; //result = a - 1; 
          case 5: addIn2 = aOrNotB; 
                  break; //result = (a & b) + (a | (-b));
 } 
       result = addIn1 + addIn2; 
       result += cin; 
    } 
    // infere saída positiva de 4 bits (AND unário com 0FH força 4 bits)
    result &= 0xF; 
    return result;
```
### **Java – ULA original e versão otimizada**

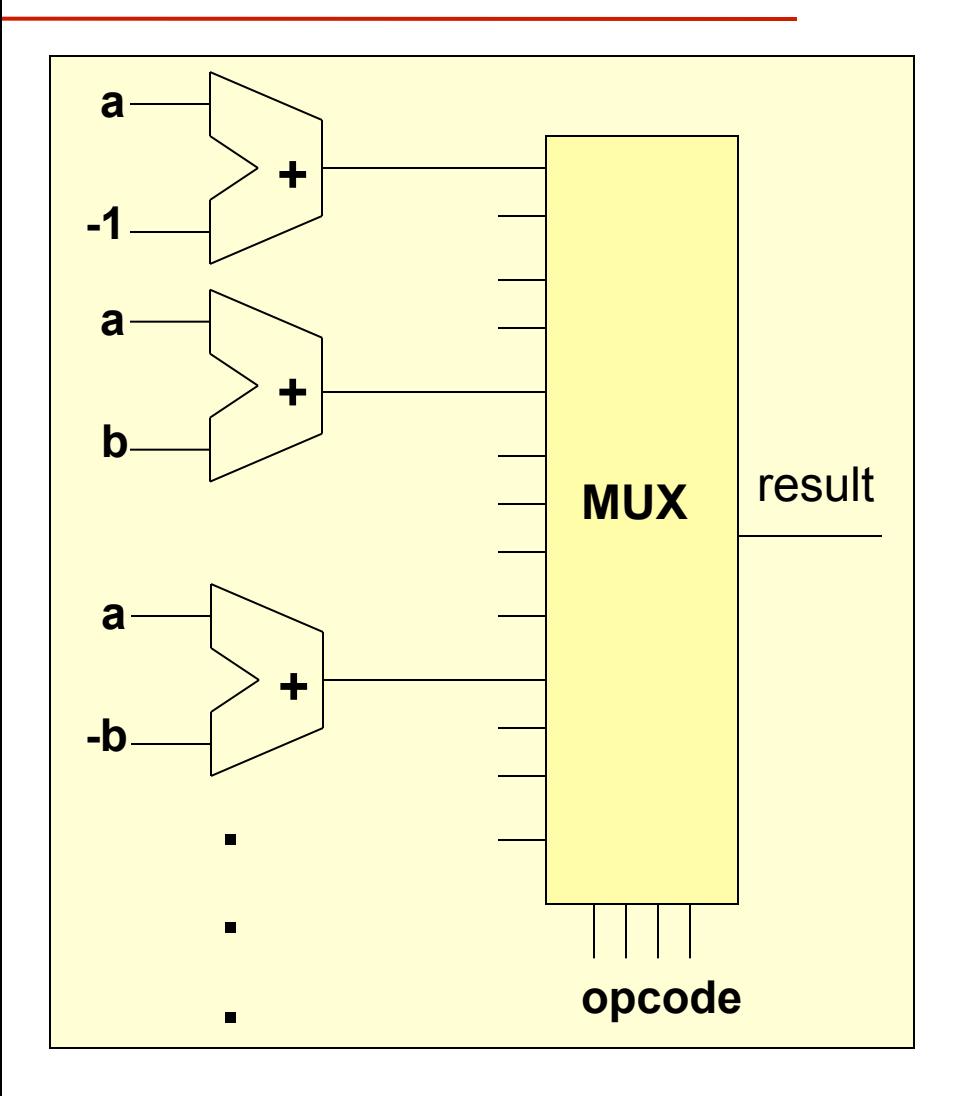

#### **Versão otimizada pelo desenvolvedor**

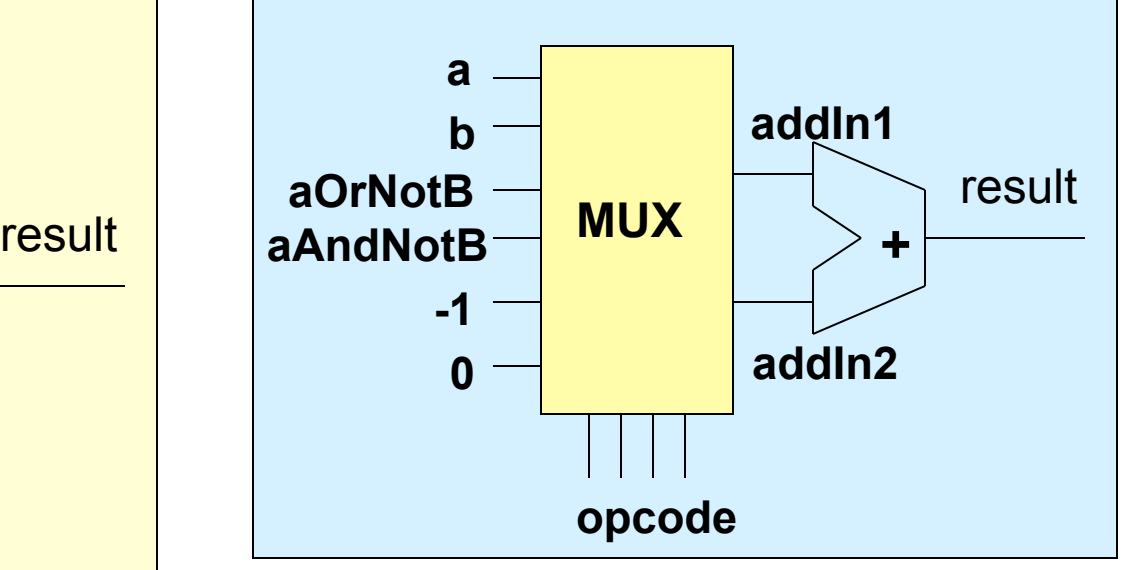

# **Próxima aula**

**Comparando implementações da ULA (e ferramentas)** 

- **VHDL/Verilog podem ser consideradas muito** "**baixo nível**" **para projetos mais complexos.**
- **Novos níveis de abstração facilitam o projeto e verificação.**
- **Comparação da implementação de uma ULA em três HDLs diferentes, sintetizada com a mesma ferramenta de síntese física.**

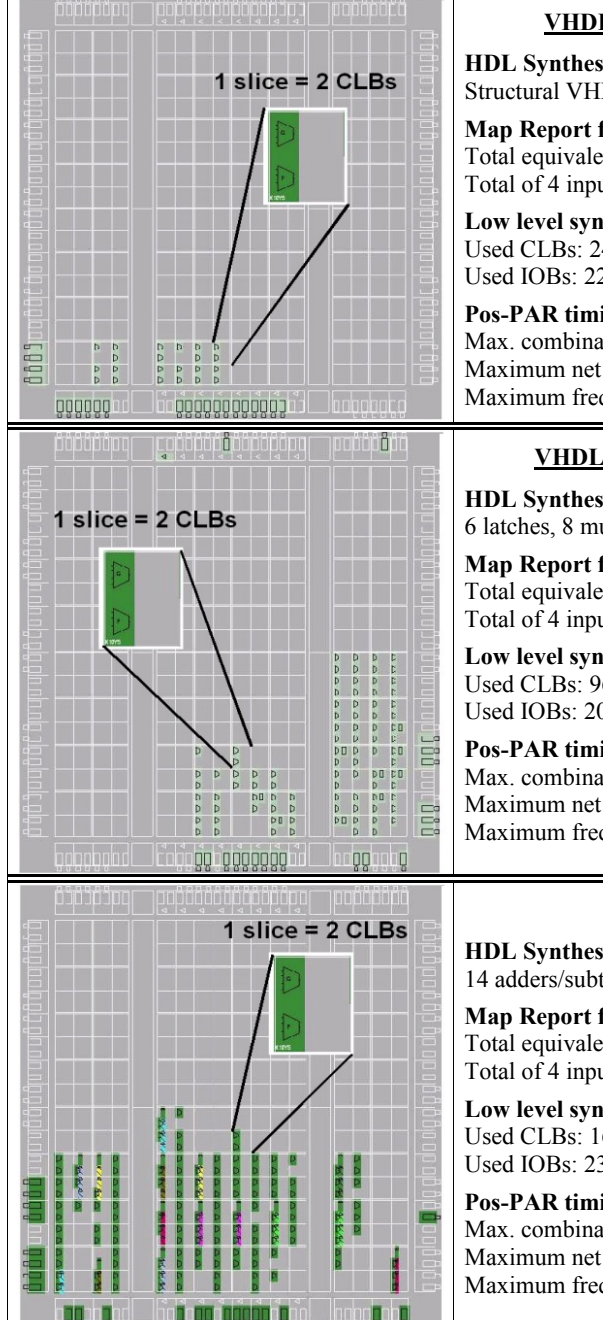

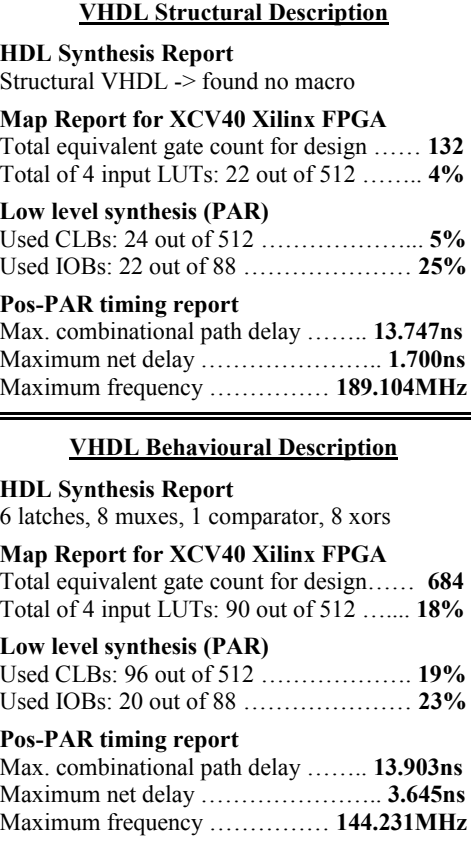

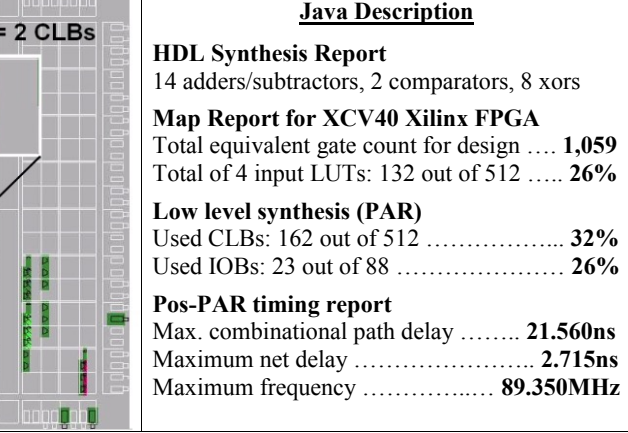

### **Próxima aula: Comparando implementações da ULA**

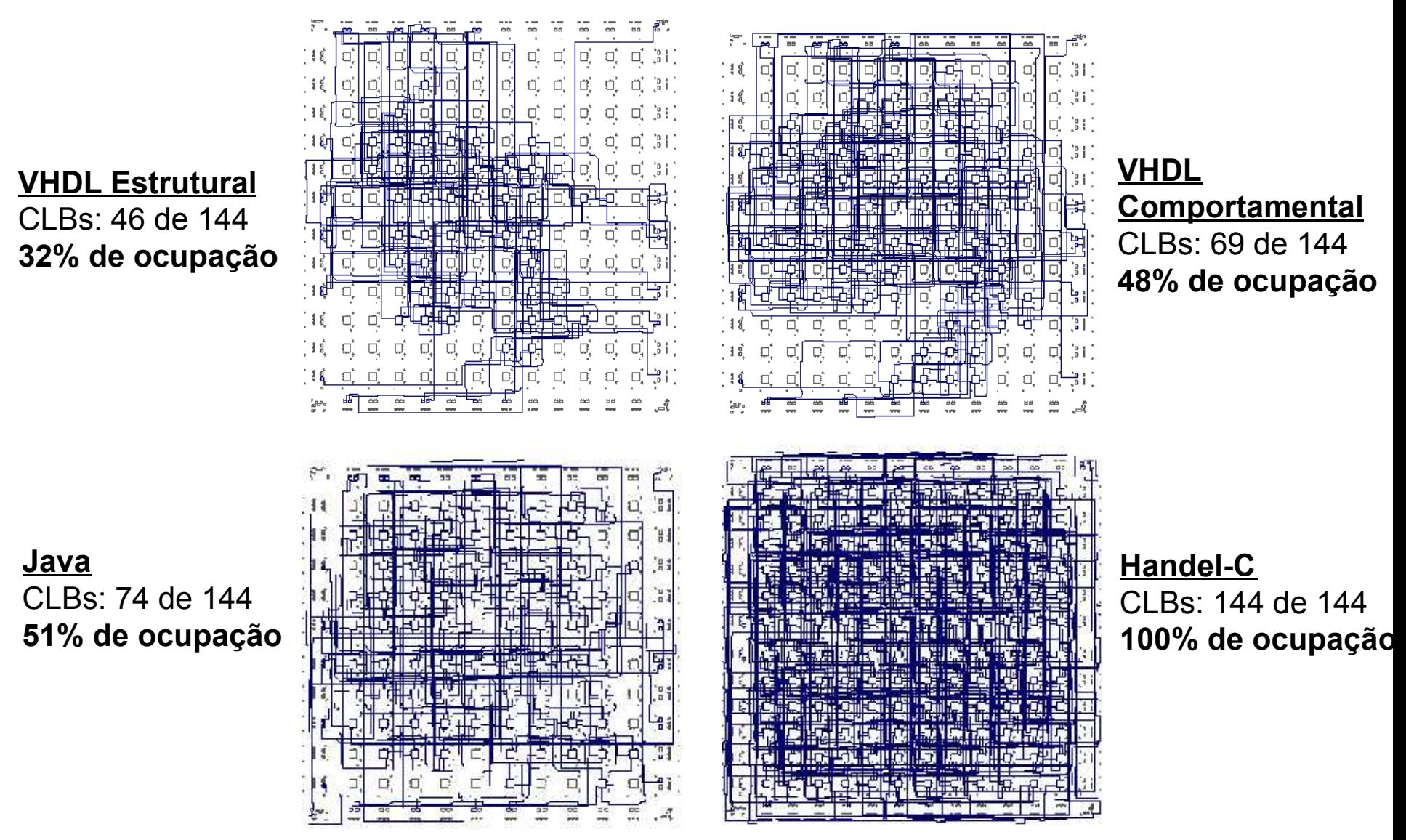

**EEL** CTC UFSC

EEL7020 – Sistemas Digitais 64/67

### **Exercício prático: Controlador de uma máquina de venda de refrigerantes**

Projetar o circuito de controle (FSM) para gerência das operações de uma máquina de venda de refrigerantes.

### **Especificação**:

A máquina fornece dois tipos de refrigerantes, denominados MEET e ETIRPS. Estes estão disponíveis para escolha pelo usuário a partir de duas teclas no painel com o nome dos refrigerantes. Ambos refrigerantes custam R\$1,50 e existe na máquina uma fenda para inserir moedas com um sistema eletromecânico capaz de reconhecer moedas de R\$1,00, R\$0,50 e R\$0,25, e capaz de devolver automaticamente qualquer outro tipo de moeda ou objeto não reconhecido. Além disso, durante a compra, o usuário pode desistir da transação e apertar a tecla DEV que devolve as moedas inseridas até o momento. Somente após acumular um crédito mínimo de R\$1,50 o usuário pode obter um refrigerante. A devolução de excesso de moedas é automática sempre que o valor inserido antes de retirar um refrigerante ultrapassar R \$1,50. Uma terceira simplificadora consiste em ignorar a composição exata das moedas inseridas na máquina, atendo-se apenas ao montante total inserido.

Link para a especificação completa.

**EEL** CTC UFSC

### **Exercício prático: Controlador de uma máquina de venda de refrigerantes**

**Solução**: Diagrama de blocos

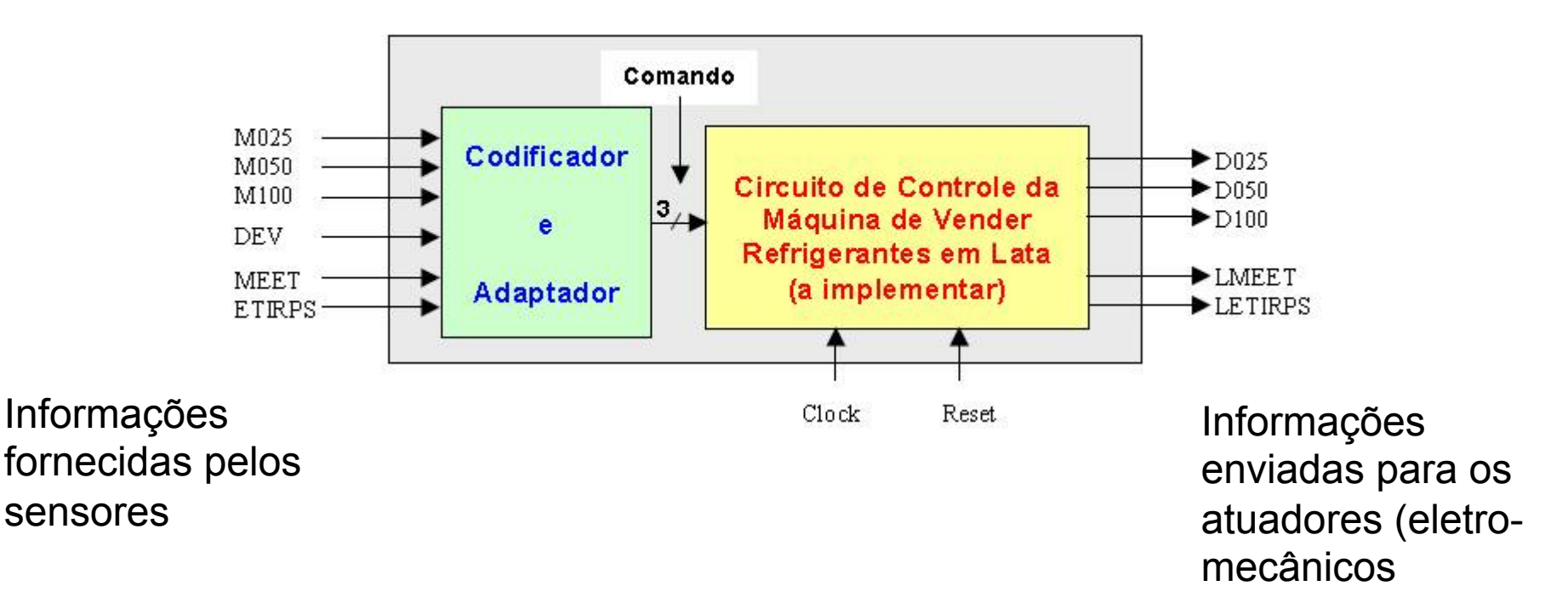

### **Exercício prático: Controlador de uma máquina de venda de refrigerantes**

#### **Solução**: Tabela de estados

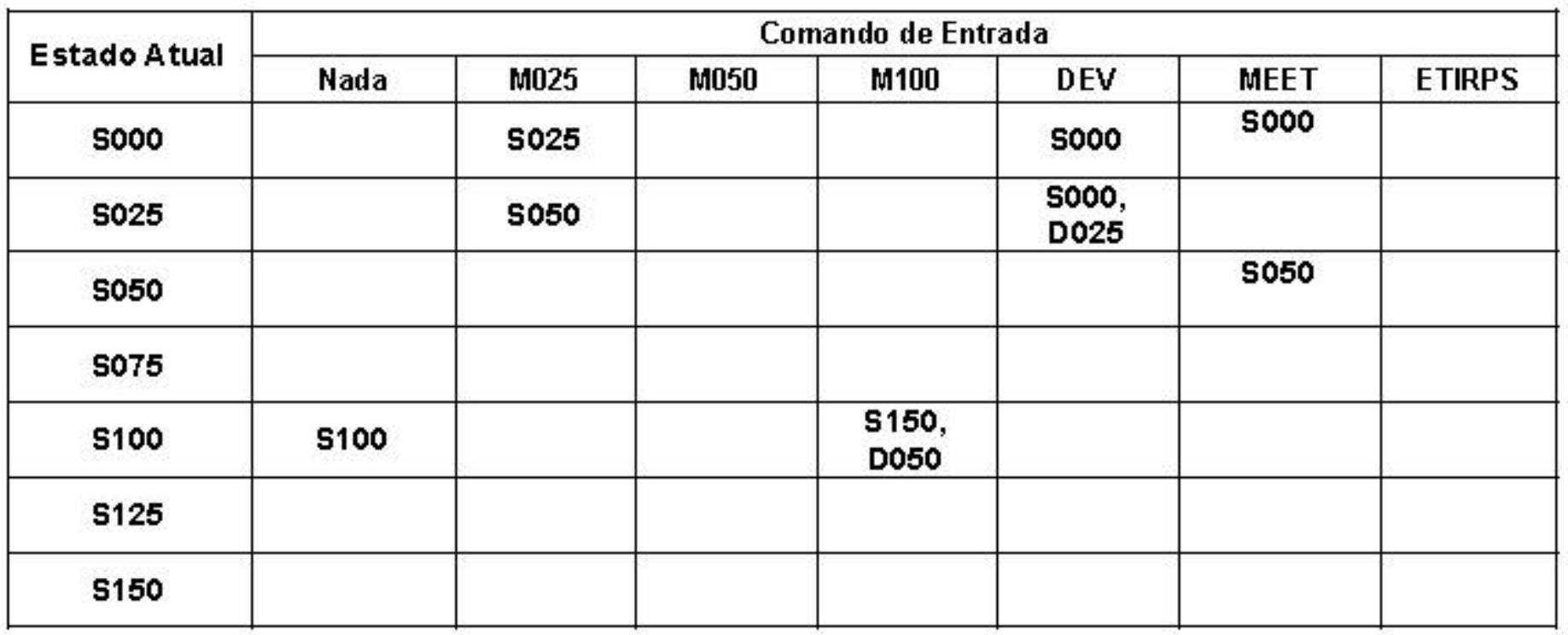